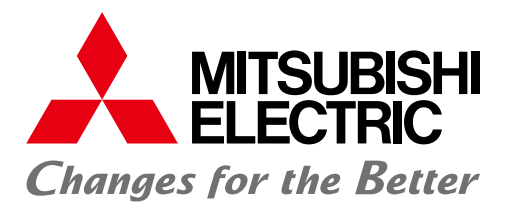

# FA統合エンジニアリングソフトウェア MELSOFT iQ Works

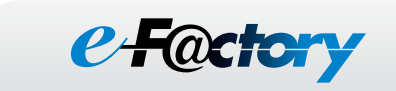

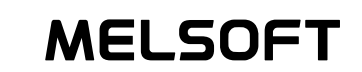

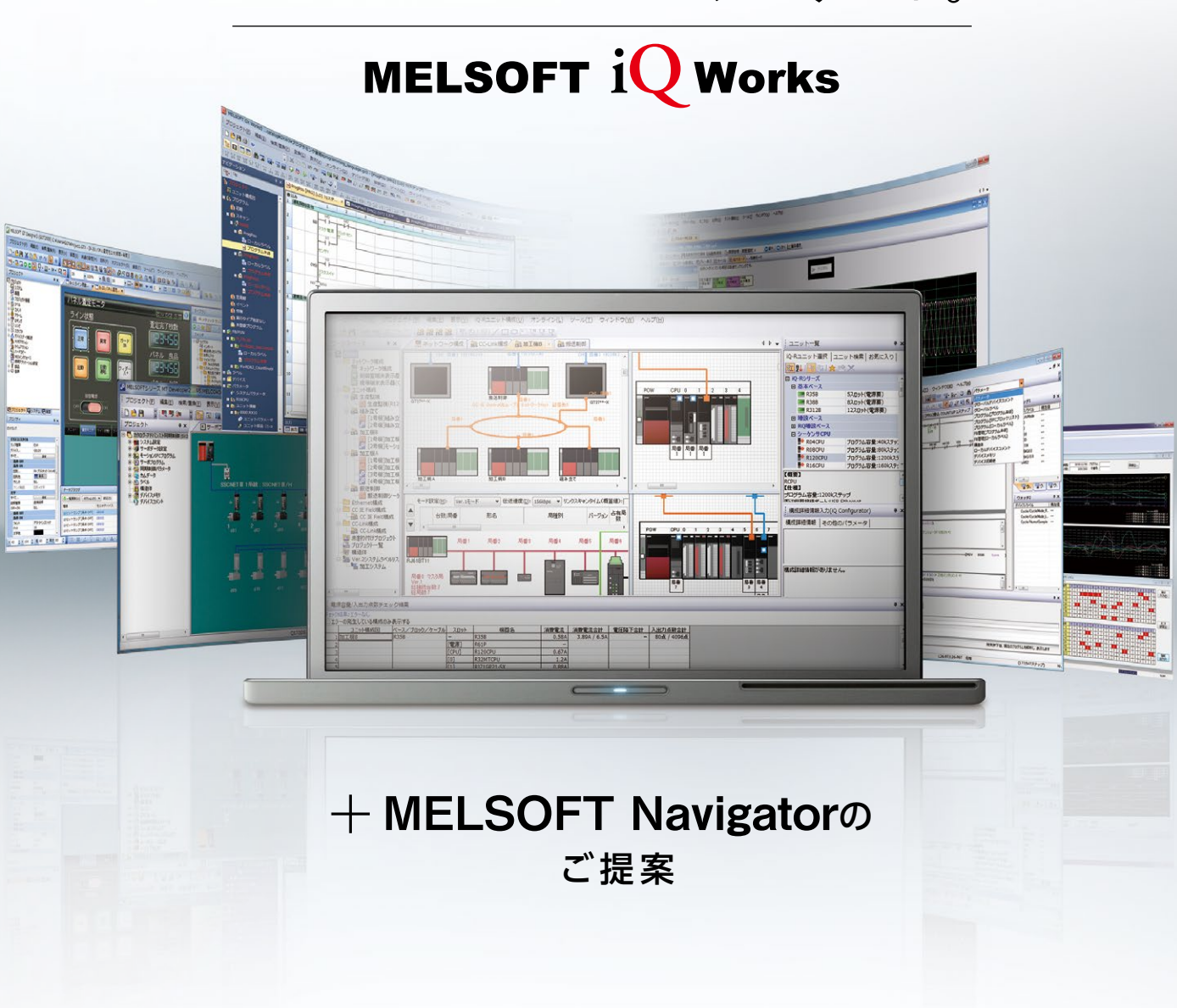

直感的なエンジニアリング環境へ、ナビゲート。

# **リーディング企業として日本の、 世界の「ものづくり」を支えます。**

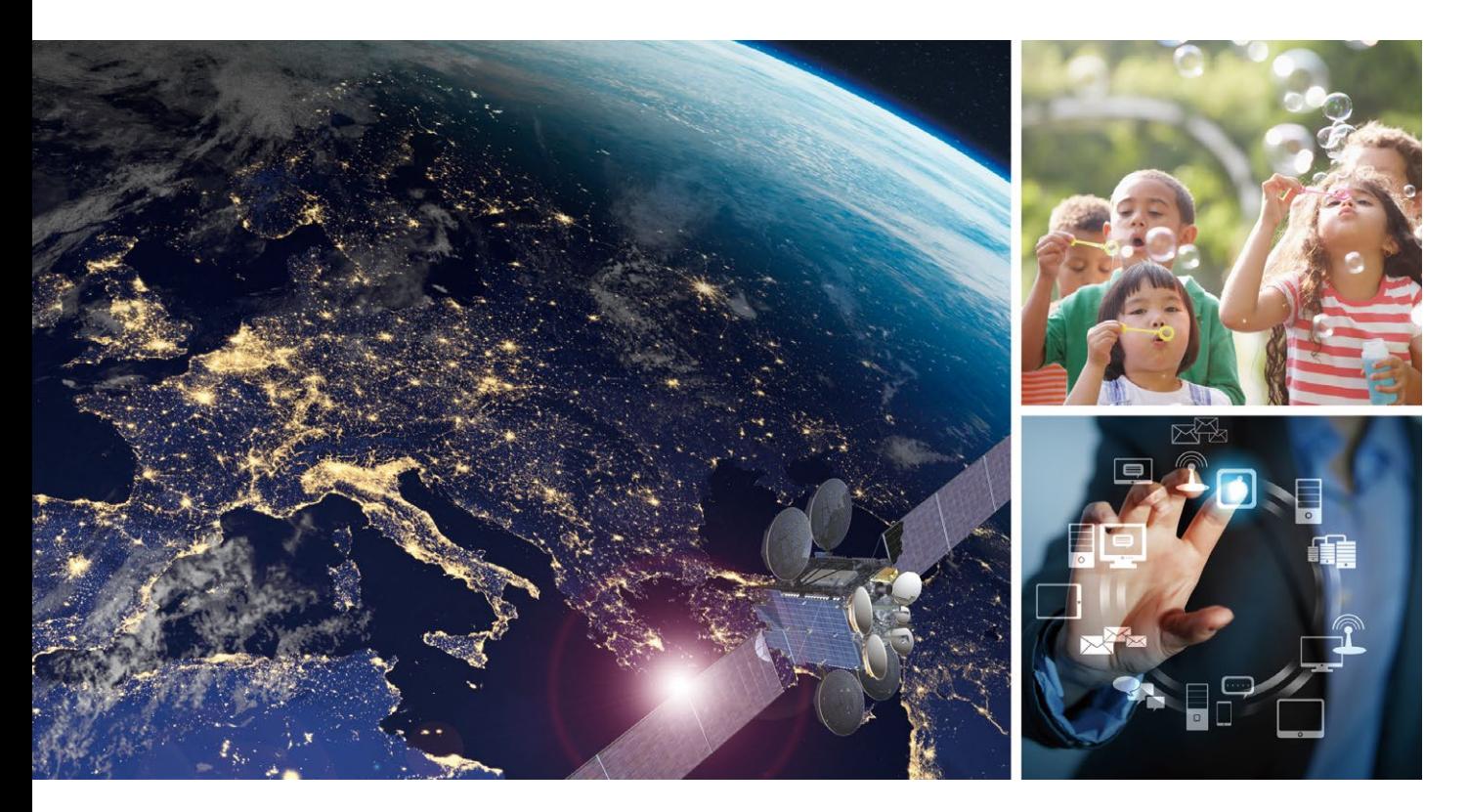

## **Changes for the Better**

"Changes for the Better" は「常により良い ものをめざし、変革していきます」という三菱 電機グループの姿勢を意味するものです。 私たちは、ひとりひとりが変革へ挑戦し続け ていく強い意志と情熱を共有し、『もっと素晴 らしい明日』を切り拓いていくことをお約束 します。

三菱電機グループは、以下の多岐にわたる分野で事業を展開しています。

#### **重電システム**

タービン発電機、水車発電機、原子力機器、電動機、変圧器、パワーエレクトロニクス機器、遮断 器、ガス絶縁開閉装置、開閉制御装置、監視制御、保護システム、大型映像表示装置、車両用電 機品、エレベーター、エスカレーター、ビルセキュリティーシステム、ビル管理システム、その他

#### **産業メカトロニクス**

シーケンサ、産業用PC、FAセンサー、インバーター、ACサーボ、表示器、電動機、ホイスト、電 磁開閉器、ノーヒューズ遮断器、漏電遮断器、配電用変圧器、電力量計、無停電電源装置、産業 用送風機、数値制御装置、放電加工機、レーザー加工機、産業用ロボット、クラッチ、自動車用電 装品、カーエレクトロニクス、カーメカトロニクス機器、カーマルチメディア機器、その他

#### **情報通信システム**

無線通信機器、布線通信機器、監視カメラシステム、衛星通信装置、人工衛星、レーダー装置、 アンテナ、放送機器、データ伝送装置、ネットワークセキュリティーシステム、情報システム関連 機器及びシステムインテグレーション、その他

#### **電子デバイス**

パワーモジュール、高周波素子、光素子、液晶表示装置、その他

#### **家庭電器**

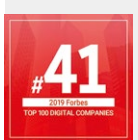

2019年、AIとIoTの最新技術を結集 したソリューションが評価され、 世界で影響力のあるデジタル企業 として「Forbes Digital 100」に 選ばれました。

液晶テレビ、ルームエアコン、パッケージエアコン、ヒートポンプ式給湯暖房システム、冷蔵庫、 扇風機、換気扇、太陽光発電システム、電気温水器、LED ランプ、蛍光ランプ、照明器具、圧縮 機、冷凍機、除湿機、空気清浄機、ショーケース、クリーナー、ジャー炊飯器、電子レンジ、 IH クッキングヒーター、その他

#### MELSOFT Navigator から広がる、エンジニアリング革新。

もっと、インタラクティブに。もっと、ビジブルに。 システム仕様設計、プログラム開発から現場調整、運用・保守までを一変する、 新しいエンジニアリング・スタイルが、ここにあります。

□ユニット選びに時間をとられていませんか? □複数システムのパラメータ設定に手間取っていませんか? □機器リストを手入力で作成していませんか? □すべての機器とケーブル接続しながら、バックアップしていませんか? □メンテナンス時のプロジェクトデータ検索が大変ではありませんか?

お客様のお悩みをMELSOFT Navigatorが解決します。

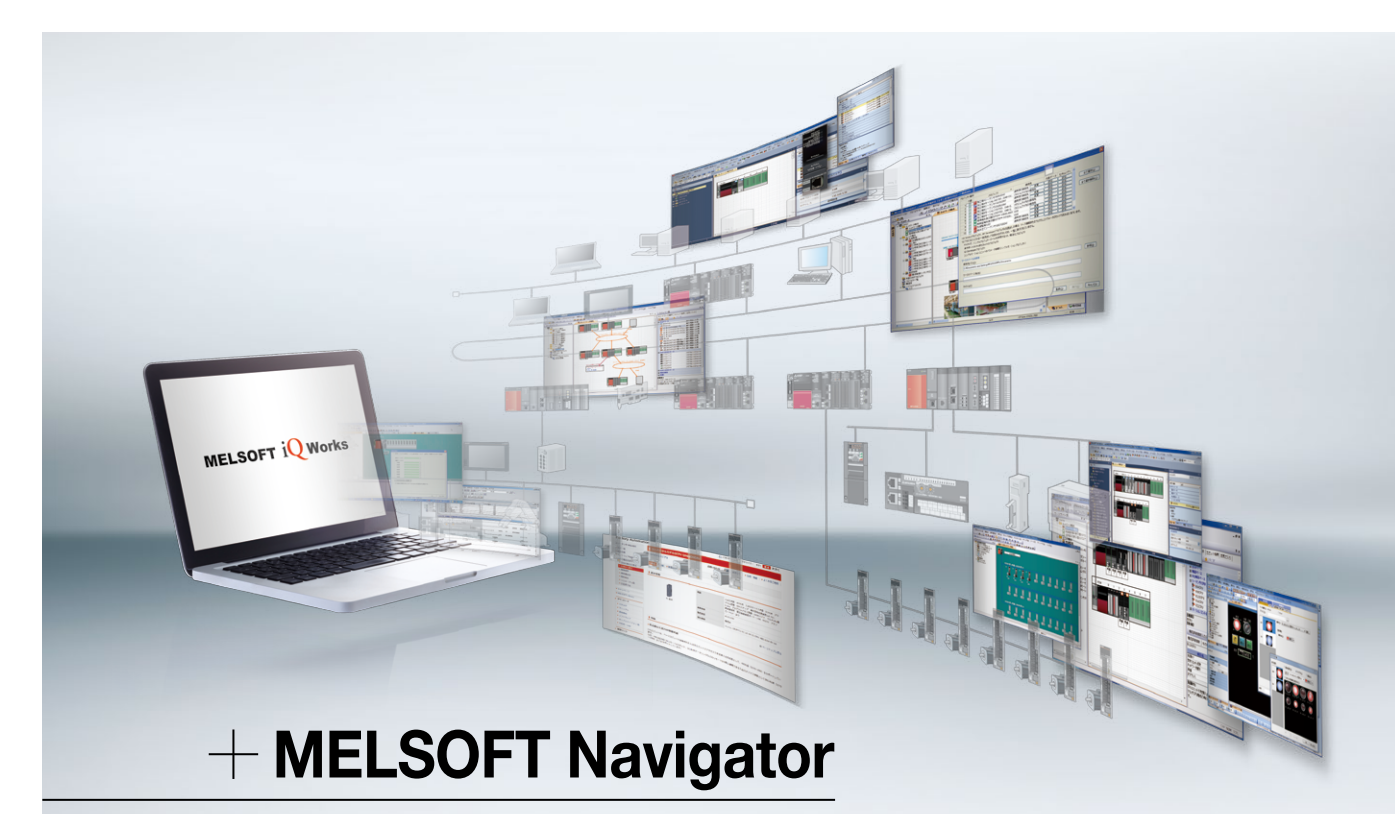

# INDEX

#### システム仕様設計

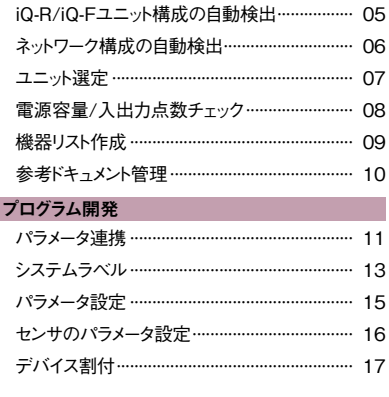

#### 現場調整

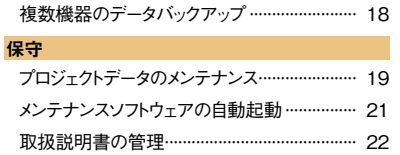

#### その他

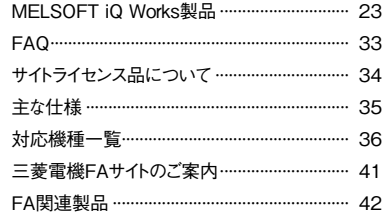

保守

# FA統合エンジニアリングソフトウェア **MELSOFT iQ Works**

システム管理ソフトウェアMELSOFT Navigatorを核に各エンジニアリングソフトウェア(GX Works3、MT Works2、GT Works3、 RT ToolBox3 mini、FR Configurator2、CW Configurator、MR Configurator2)を統合した製品です。システム設計やプログラミン グなどの設計情報を制御システム全体で共有することで、システム設計およびプログラミングの効率を向上させ、トータルコスト削減を図 ります。

## システム管理ソフトウェア

# **MELSOFT Navigator**

GX Works3、MT Works2、GT Works3、RT ToolBox3 mini、FR Configurator2、 CW Configurator、MR Configurator2と組み合せて、システム上流設計や各ソフトウェア 間の連携を行うためのソフトウェアです。システム構成の設計、パラメータの一括設定、シス テムラベル、一括読み出しなどの便利な機能を提供します。

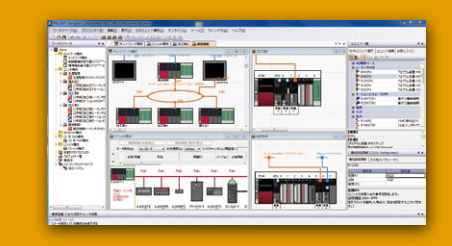

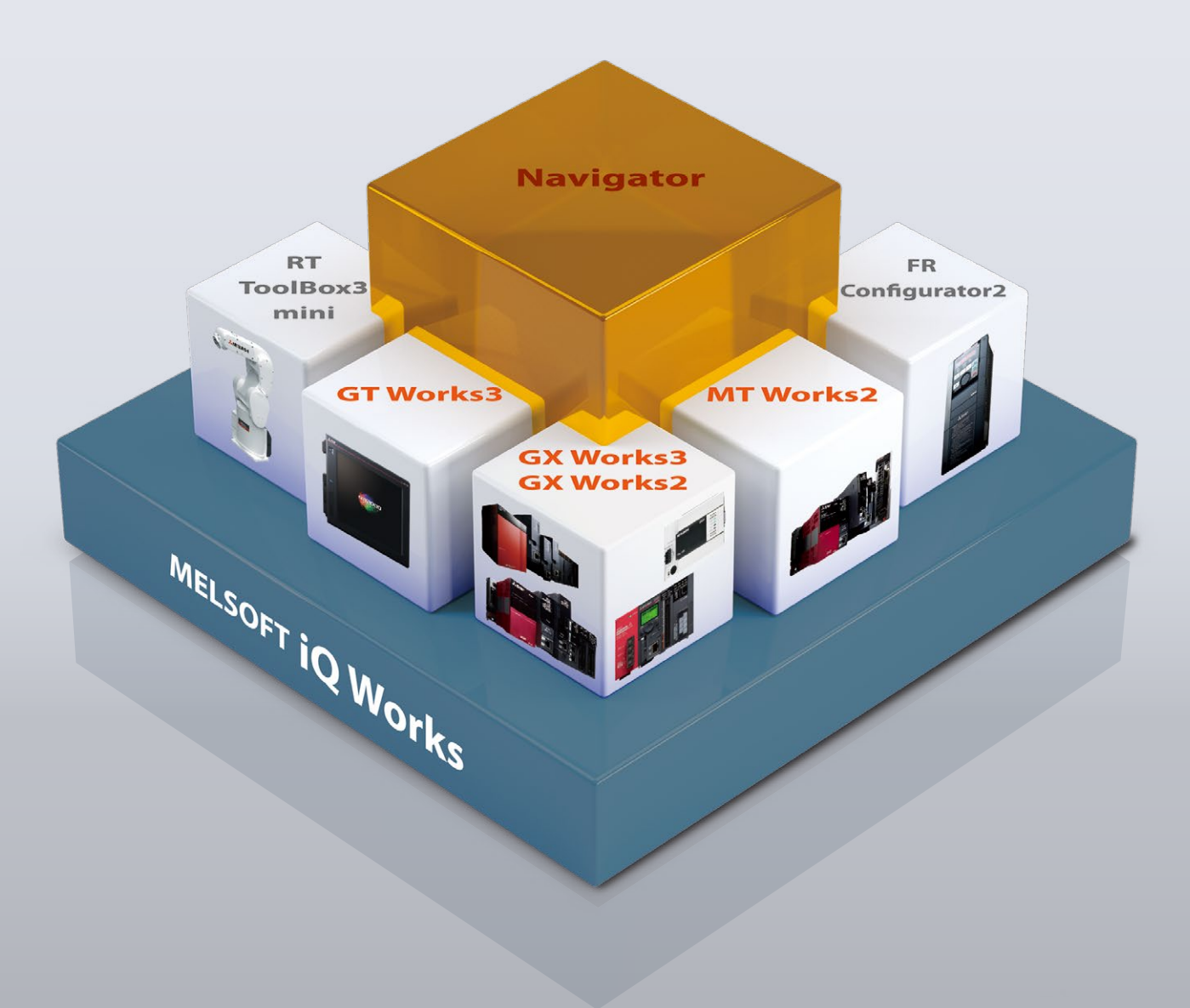

## エンジニアリングソフトウェア

#### シーケンサエンジニアリングソフトウェア

シーケンサの設計、保守業務を総合的にサポートするソフトウェアです。

## **MELSOFT GX Works3**

グラフィカルで直感的な操作性、「選ぶ」だけの簡単プログラミング、簡単にトラブルシュート可 能な診断機能によりエンジニアリングコストの削減を実現します。

## **MELSOFT GX Works2**

GX Developerで培ったプログラム資産を継承したうえで、使い慣れた機能に磨きをかけ、快適 な操作性を追究することで、エンジニアリングコストの削減を実現します。

#### 表示器画面作成ソフトウェア

## **MELSOFT GT Works3**

表示器の画面作成を総合的にサポートするソフトウェアです。 よりイメージ豊かな画面作成をサポートするために、「簡単」、「綺麗」、「使いやすい」の3つを テーマに、使う立場から発想した機能により、作画工数の削減を実現します。

#### モーションコントローラエンジニアリングソフトウェア

## **MELSOFT MT Works2**

モーションコントローラの設計、保守を総合的にサポートするソフトウェアです。 グラフィカルな画面での直感的な設定・プログラミング機能や、デジタルオシロ・シミュレータなど の便利な機能により、モーションシステムのTCO削減に貢献します。

#### ロボットエンジニアリングソフトウェア

## **MELSOFT RT ToolBox3 mini NEW**

プログラムの作成や編集、ロボット導入前の動作範囲確認、タクトタイム推定、ロボットの立上 げ時のデバッグ作業、稼動後のロボットの状態や不具合監視など、システム立上げからデバッ グ、運用までを支援するパソコンソフトウェアです。

#### インバータセットアップソフトウェア

## **MELSOFT FR Configurator2**

インバータの立上げからメンテナンスまでパソコンで簡単に設定できるソフトウェアです。設定 したパラメータのパソコンによる管理や、シーケンス機能の設定、従来のインバータシリーズの パラメータを容易に移行できます。

#### C言語コントローラセットアップソフトウェア

## **MELSOFT CW Configurator**

C言語コントローラユニットの各種パラメータ設定、モニタを行う専用ソフトウェアパッケージ です。パラメータ設定・診断・モニタ・テストを、CW Configuratorを使って簡単に行えます。 また、MELSEC iQ-R用プログラミングソフトウェアGX Works3と同様の操作性で使用でき ます。

#### サーボセットアップソフトウェア

## **MELSOFT MR Configurator2**

サーボアンプの調整、モニタ表示、診断、パラメータの書込み/読出しやテスト運転が、パソ コンを用いて簡単に行えます。

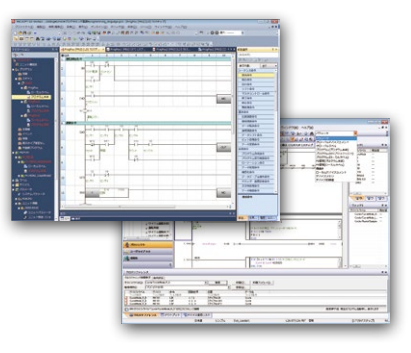

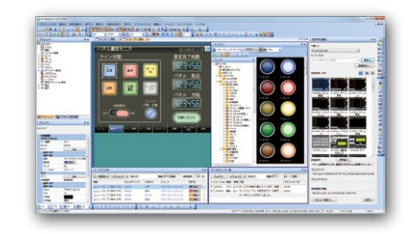

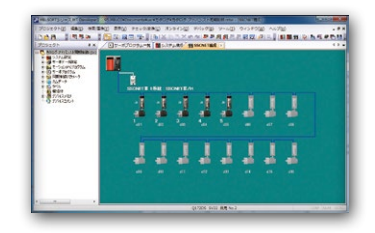

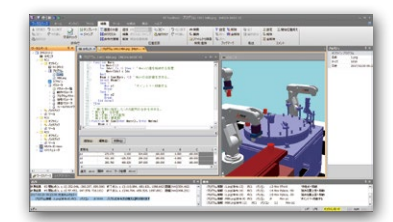

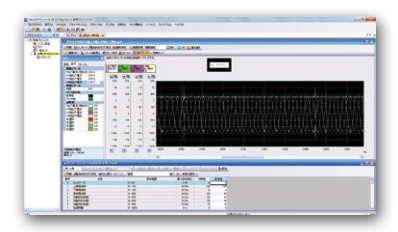

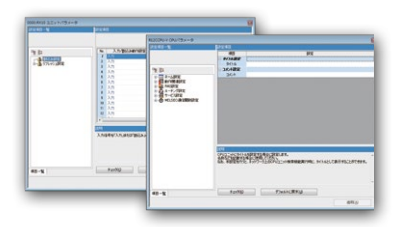

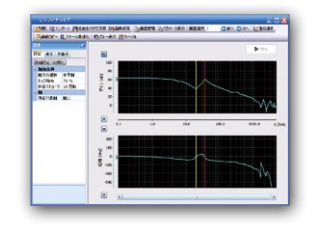

### システム仕様設計

iQ-R ユニット構成の<br>自動検出 自動検出 システム仕様設計

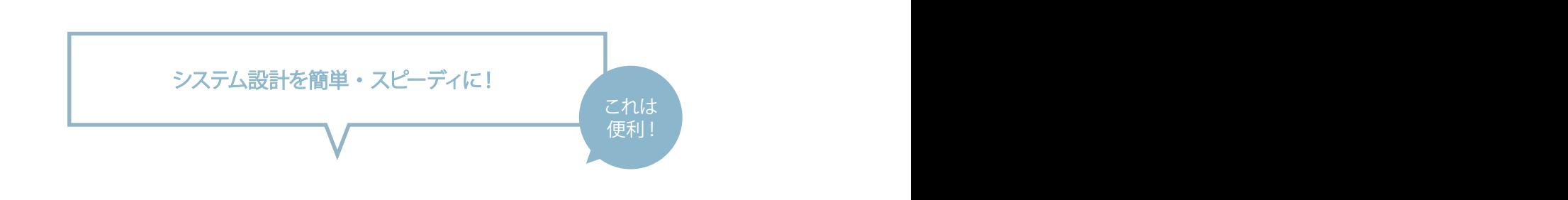

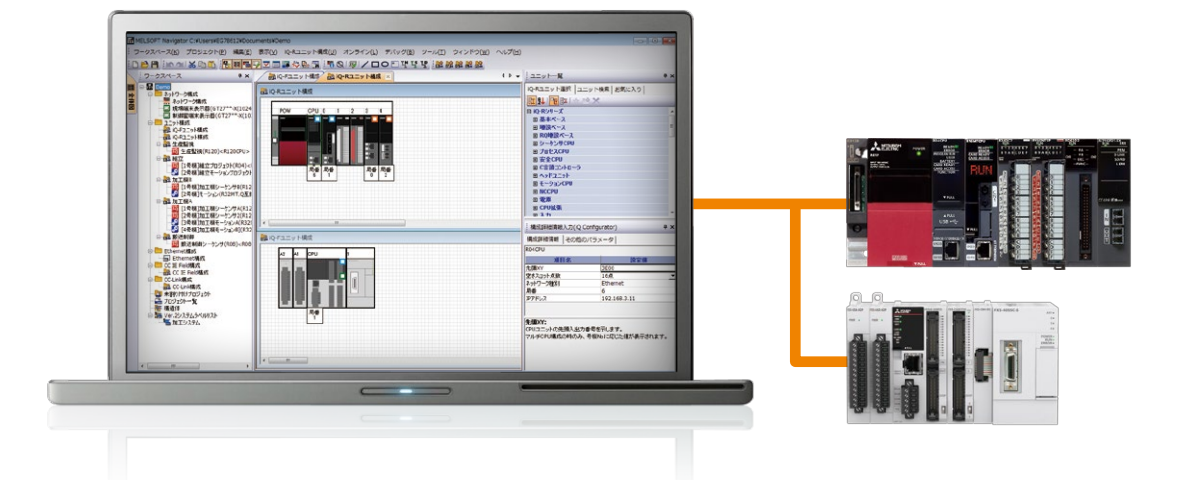

オンライン

## 実機を検出して、 ユニット構成図を生成。

実機と接続することでiQ-Rユニット構成図/iQ-Fユニッ ト構成図を生成出来ます。

iQ-Rシリーズ/iQ-FシリーズはMELSOFT Navigator またはGX Works3を使用すると実機からユニットの構 成を読み出し、ユニット構成図を作成します。この機能 により、MELSOFT Navigatorを保全フェーズから使う ことも可能になり、運用/メンテナンス時の管理工数を 削減することができます。

POINT

L

 $\sqrt{17}$ 

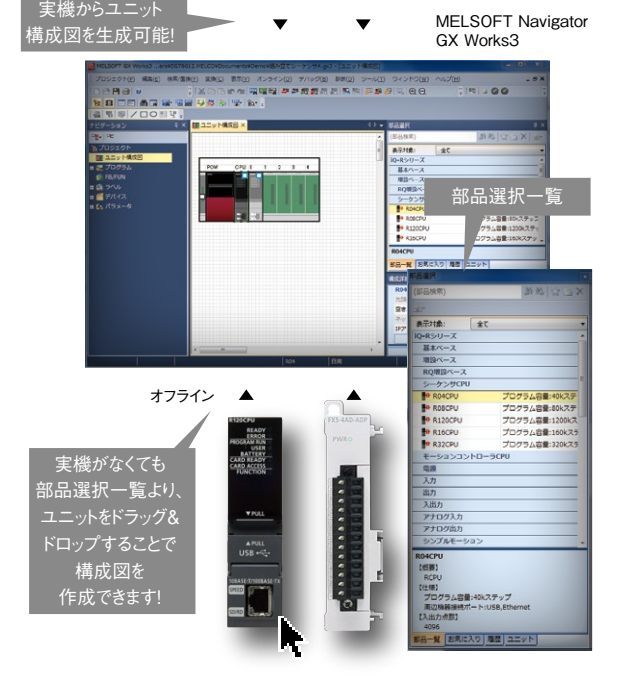

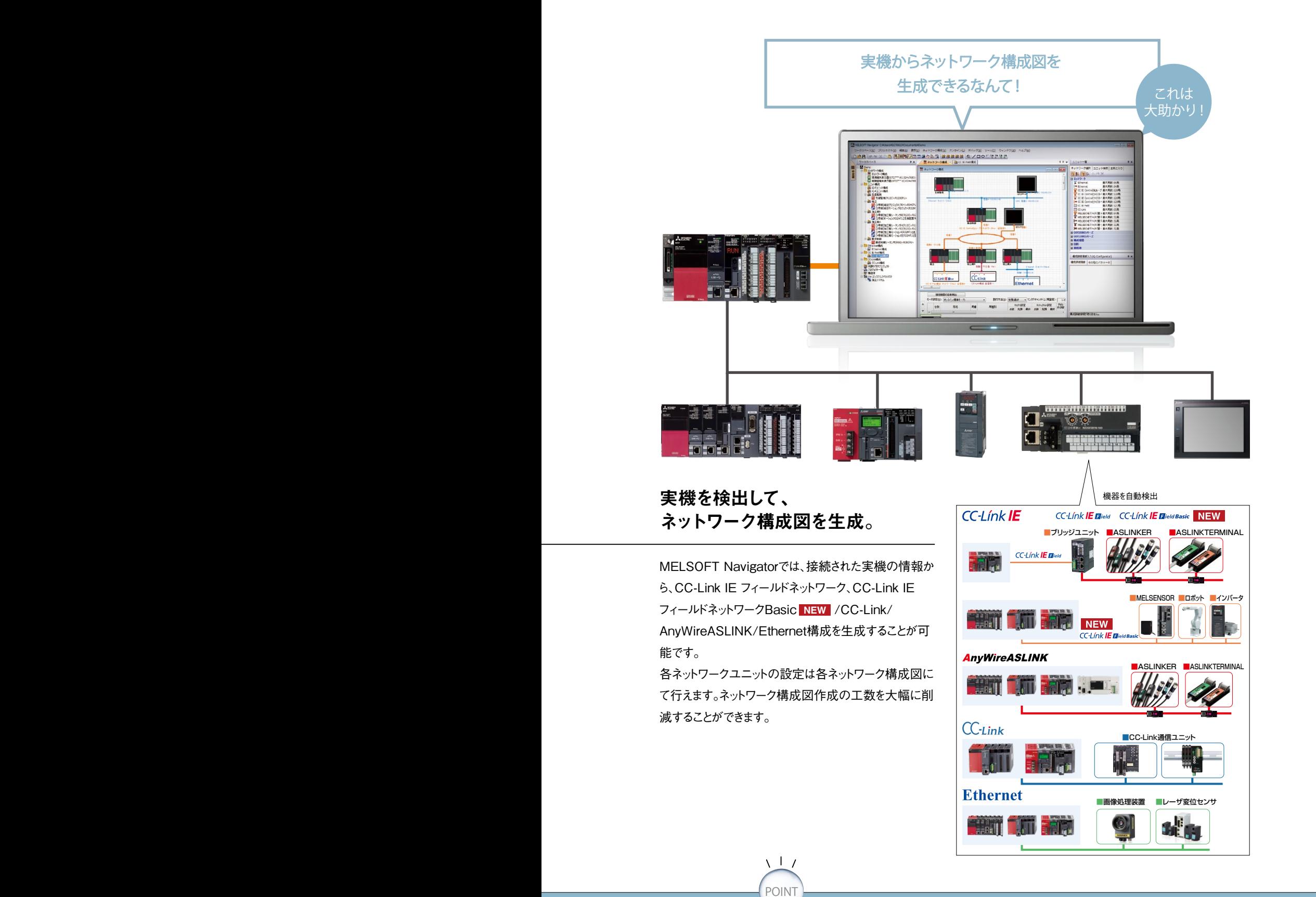

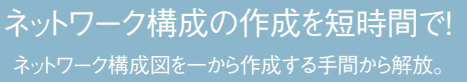

システム仕様設計プログラム開発現場調整保守その他

現場調整

保守

その他

システム仕様設計

プログラム開発

#### システム仕様設計 ユニット選定

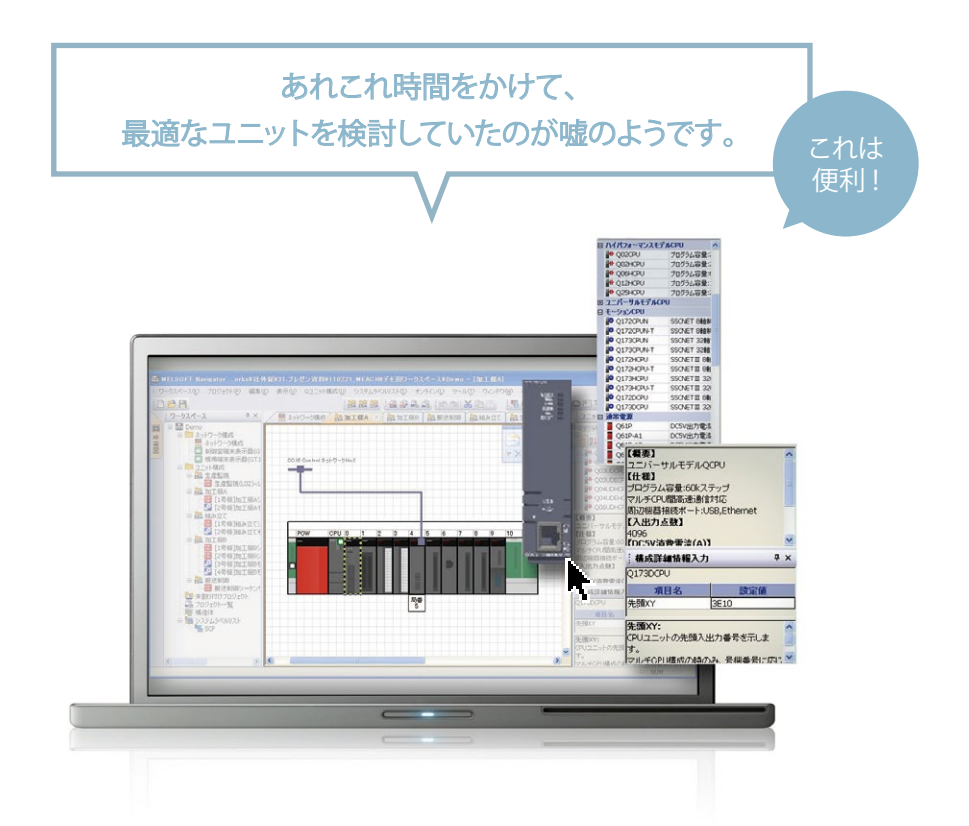

## パッと、一覧リスト表示。 サッと、最適ユニットをイラスト配置。

カタログを調べたり、webを参照したり。システム設計 で、まず手間取るのがユニット選定です。MELSOFT Navigatorなら現行機種すべてが一覧表示されるとと もに、その中から選択したユニットのスペックも確認でき るので機種選定が楽々。ぴったりなユニットを選んでドラッ グ&ドロップすれば、システム構成図上にイラスト表示さ れます。また、詳細スペックを確認したい場合にも、ワン クリックで弊社webサイト「三菱電機FAサイト」の該当 ページへジャンプできます。

POINT

 $\sqrt{17}$ 

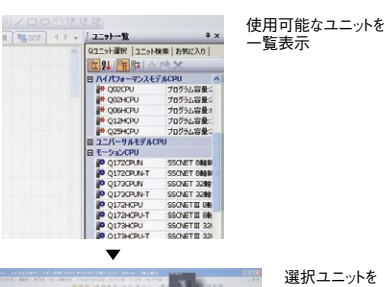

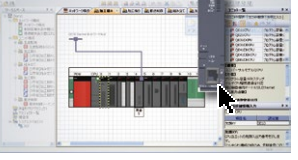

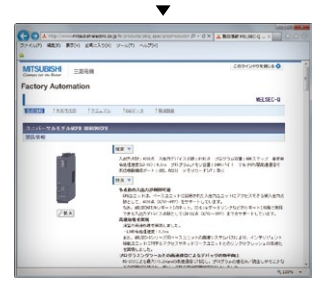

選択ユニットを イラスト表示

詳細スペックも 三菱電機FAサイトで一発!

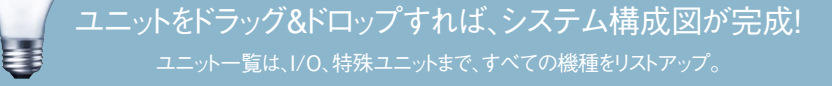

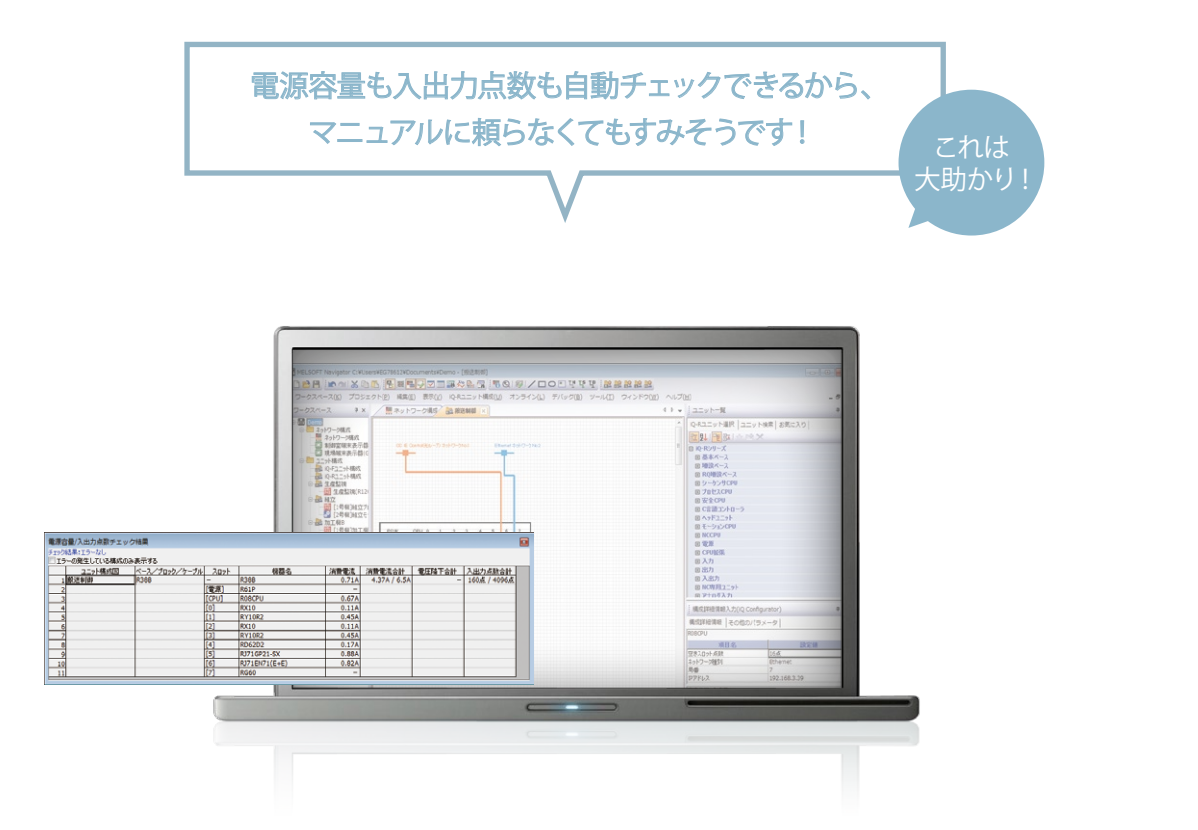

## マニュアル不要。 ユニット構成図から自動チェック。

マニュアル参照が欠かせなかった、電源容量や入出力 点数のチェック。選定し直すのも大変なため、余裕のあ る電源やCPUユニットを選びがちです。

MELSOFT Navigatorなら、決定したユニット構成図 から選定ユニットの電源容量、入出力点数を自動で チェック。電源ユニット、CPUユニットを選定し直すこと も簡単です。

ユニット構成図

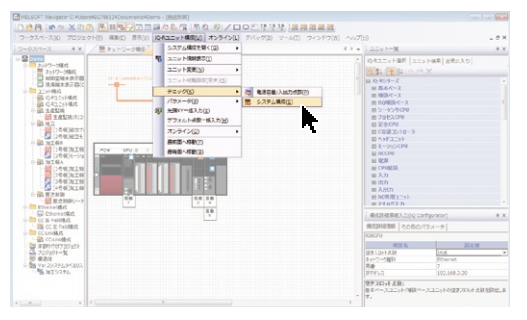

電源容量/入出力点数を自動チェック

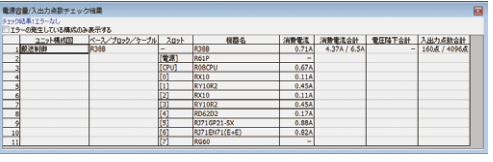

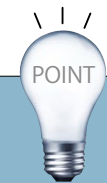

#### システム仕様設計

機器リスト作成 システムせい しょうしょう しょうしょう しょうしょく かいしょう

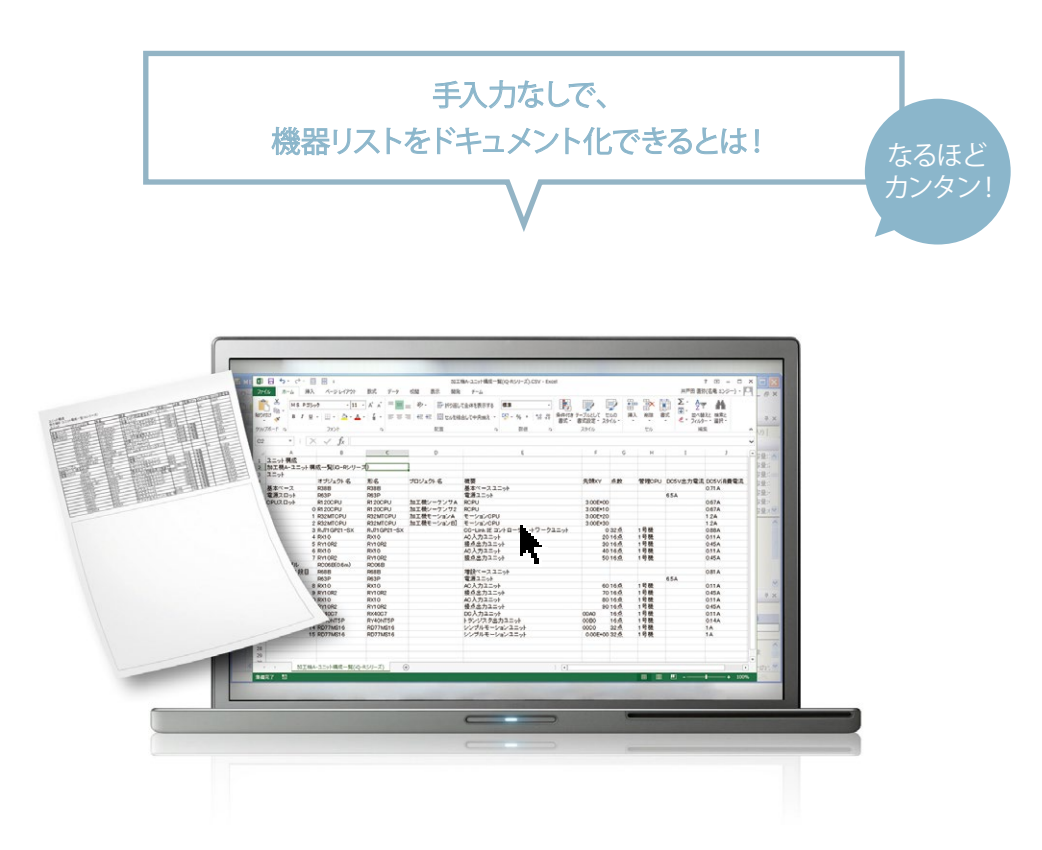

## サクサク、CSVファイルを流用し、 機器リスト作成。

CAD図面をもとに、データをMicrosoft® Excel® などで 手入力。意外と手間取るのが、発注に伴う機器リストの 作成です。MELSOFT Navigatorは、設定したシステム 構成図から機器の一覧リストをCSVファイルに出力 可能。このCSVファイルを流用すれば、Microsoft® Excel® などで機器リストを簡単に作成し出力することが できます。

POINT

늘 :

 $\sqrt{17}$ 

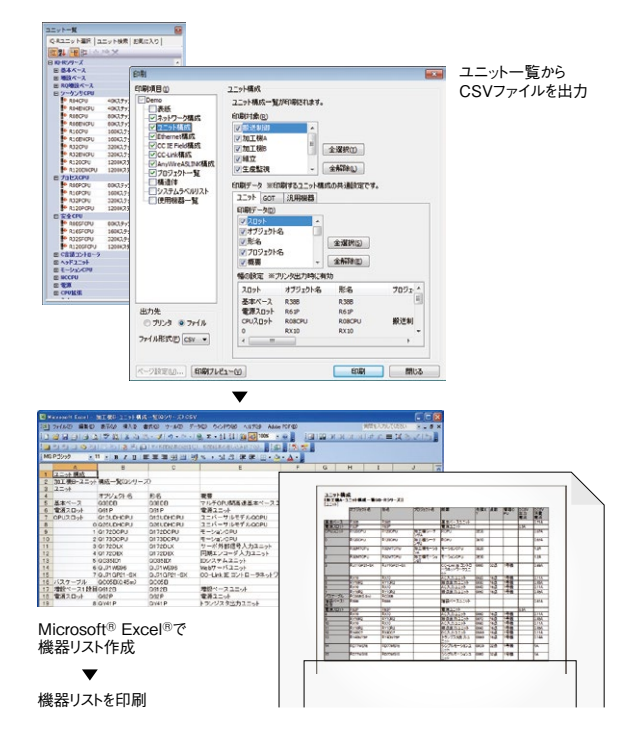

ユニット発注時の手間を解消! 手入力での機器リスト作成から、あなたを解放。 - アンステム仕様設計 参考ドキュメント管理 システム仕様設計 参考ドキュメント管理

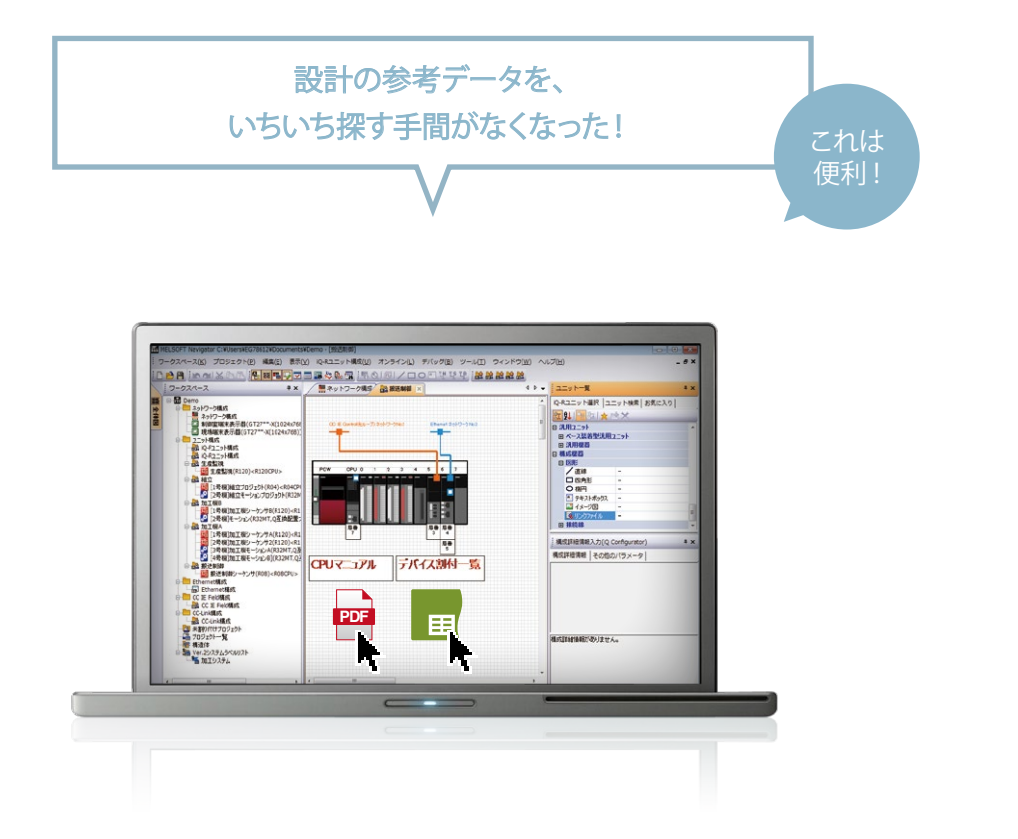

## メカ図面などのデータ管理が、 Microsoft® Windows® の デスクトップ感覚。

設計時に活用した、膨大な参考ドキュメント。その保存・ 管理も悩みの種ですね。メカ図面や過去の設計資料な どへのリンクファイルをシステム構成図に貼りつけるこ とができるMELSOFT Navigatorなら、Microsoft® Windows®のデスクトップ感覚で目的ファイルをクリック 起動。いちいちファイルを探して開く作業が不要です。 また、設計したドキュメントへのリンクファイルも貼り付け られるので、MELSOFT Navigatorを設計ドキュメント へのポータルツールとして利用できます。

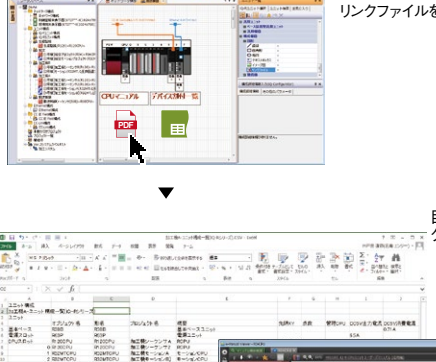

参考ドキュメントや 設計ドキュメントの リンクファイルを貼り付け

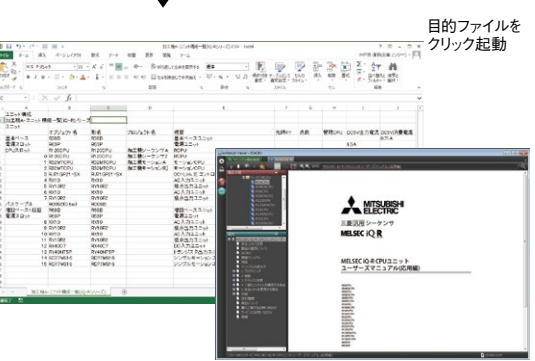

保守

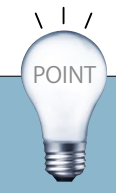

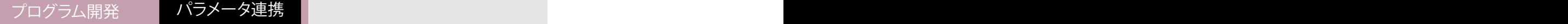

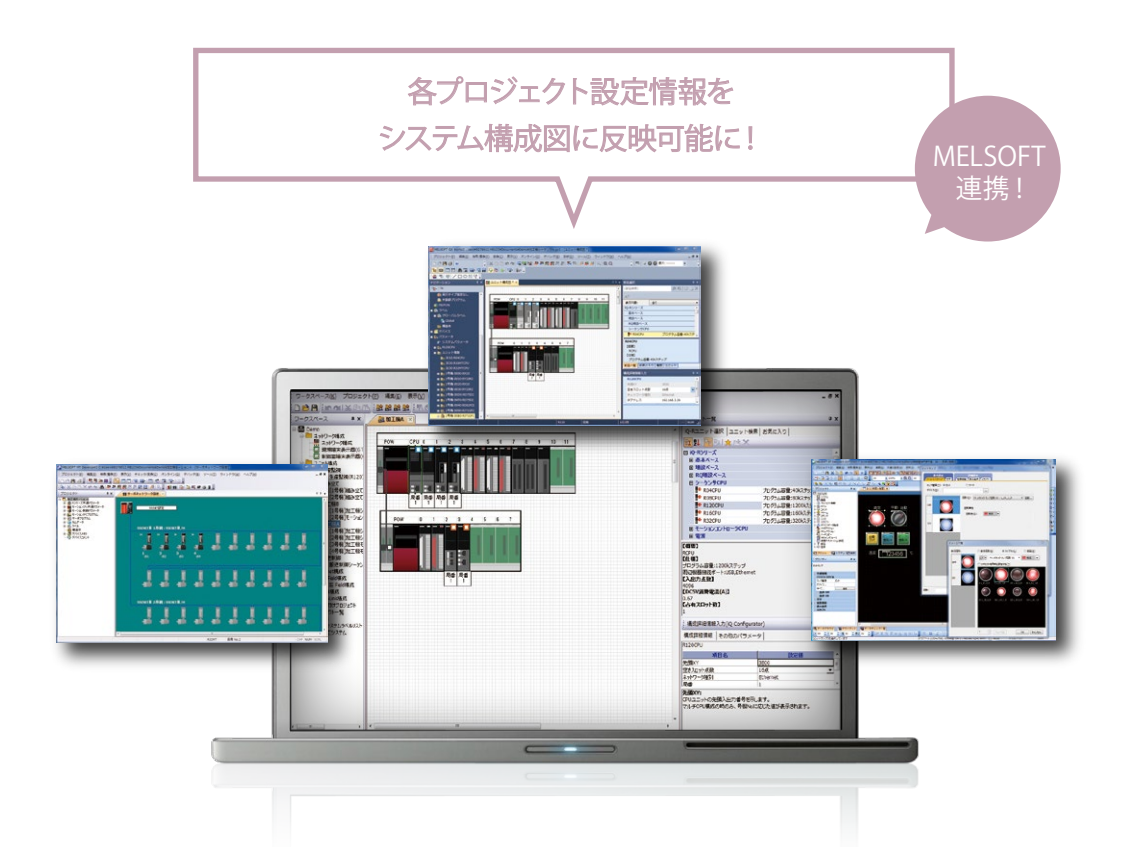

## MELSOFT Navigatorと各プロジェクトの パラメータ連携が双方向に!

MELSOFT iQ Worksでは、双方向のパラメータ反映 を実現。本機能により、保全マンが現場で設定変更や 調整した結果をMELSOFT Navigatorのシステム構 成図に反映することが可能になり、運用/メンテナンス 時の作業が容易になります。

また、設計環境と現場環境で発生しがちなデータの不 整合を防ぐことが容易になります。

MELSOFT Navigator上で編集したパラメータは個別 ツールに一括反映することができるため、ツール間でパラ メータのコピー/ペーストするような手間は発生しません。

POINT

놀

 $\sqrt{17}$ 

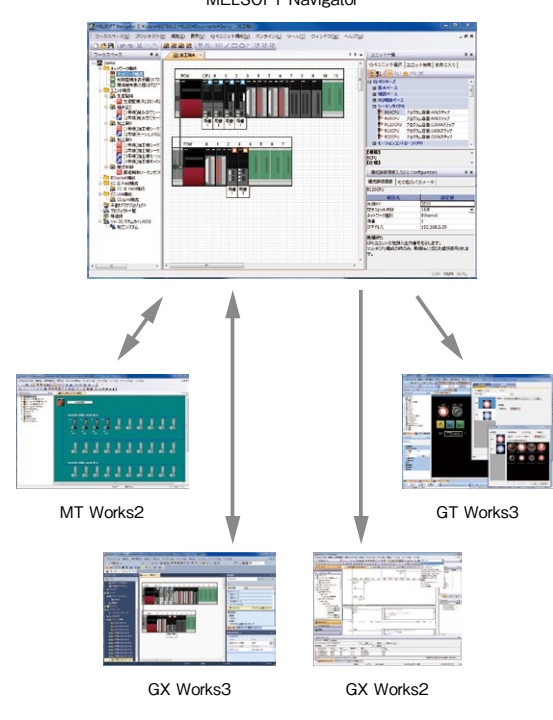

パラメータの連携を簡単・確実に! 設計環境と現場環境で発生しがちなデータの不整合を防ぐことが容易です。

MELSOFT Navigator

アプログラム開発 パラメータ連携 パラメータ アイディング アイダー アクリカ いちかん しょうかん いちがく しょうかい しょうかい

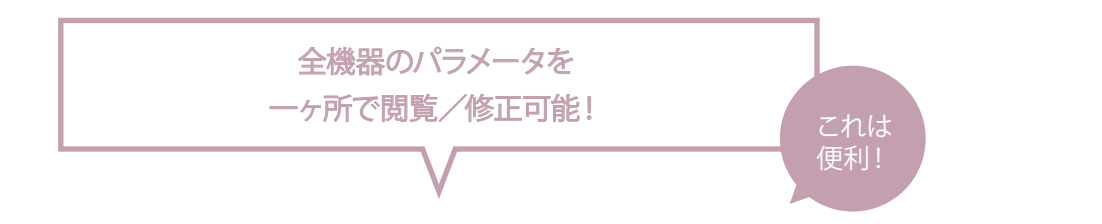

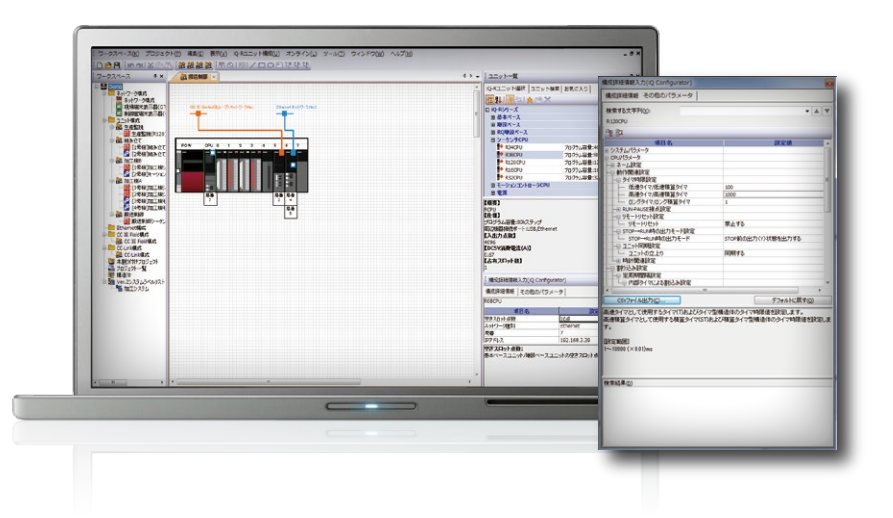

## もう、パラメータ設定のために 様々ツールを起動する必要はありません。

プログラム開発の局面で特に煩わしいのが各機器のパ ラメータ設定です。

MELSOFT Navigatorでは、システム構成の設定はも ちろん、マルチCPUパラメータ/ネットワークパラメータ/ インテリパラメータも一括管理できます。

これにより、 MELSOFT Navigator上から各プロジェク ト(GX Works3、 GX Works2、MT Works2、 GT Works3)のパラメータ設定が可能になり、パラメー

タ毎/CPU毎に別々のツールを起動して設定する手間 や整合性確認を行う手間を削減できます。

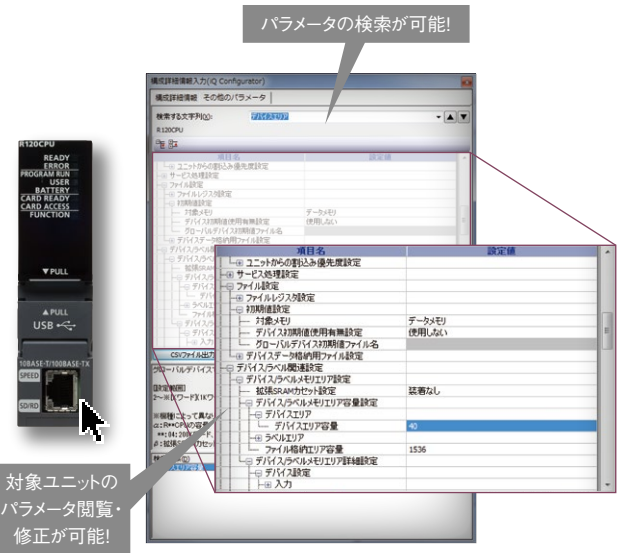

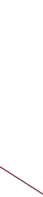

システム仕様設計

プログラム開発

現場調整

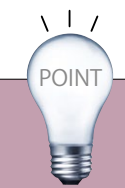

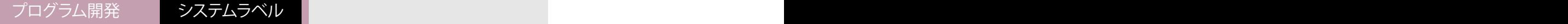

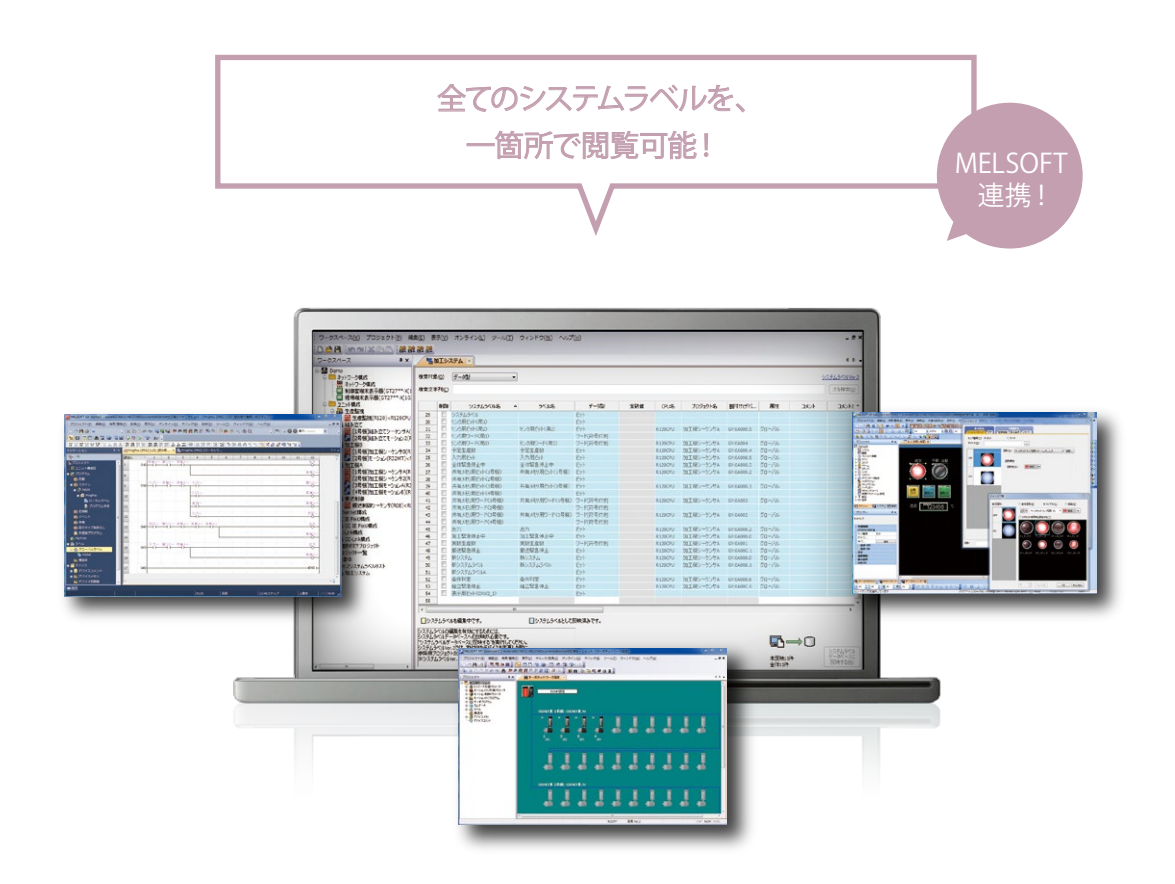

## 各ソフトウェア間での ラベル連携を容易に!

システムラベルは、ワークスペース内でユニークな名前 を持ったラベルです。シーケンサ、モーション、GOT間で の連携を容易にします。

GT Works3での作画の際にシーケンサやモーションコ ントローラのデバイスを意識する必要がなく、わかりやす いラベル名を使用できます。ラベル名とデータ型だけ決 れば、デバイスが割りついていなくても並行開発できる ため、工期の短縮も可能です。

POINT

医毒

 $\sqrt{17}$ 

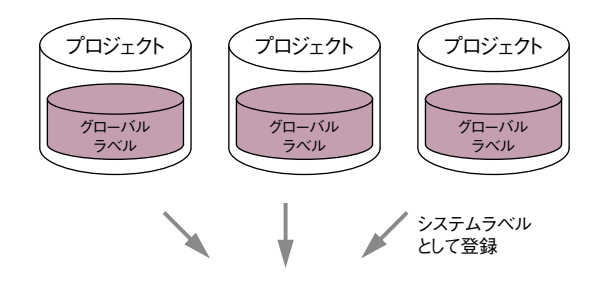

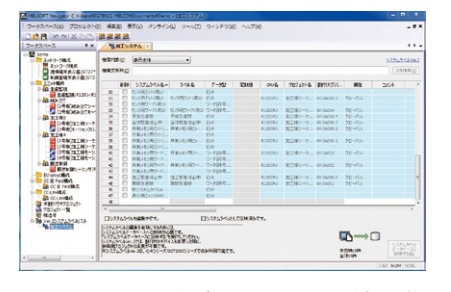

MELSOFT Navigator上で全てのシステムラベルが確認可能。 クロスリファレンスにより実際に使われている場所に ジャンプできます。

フログラム開発 システムラベル システム システム システム システムラベル

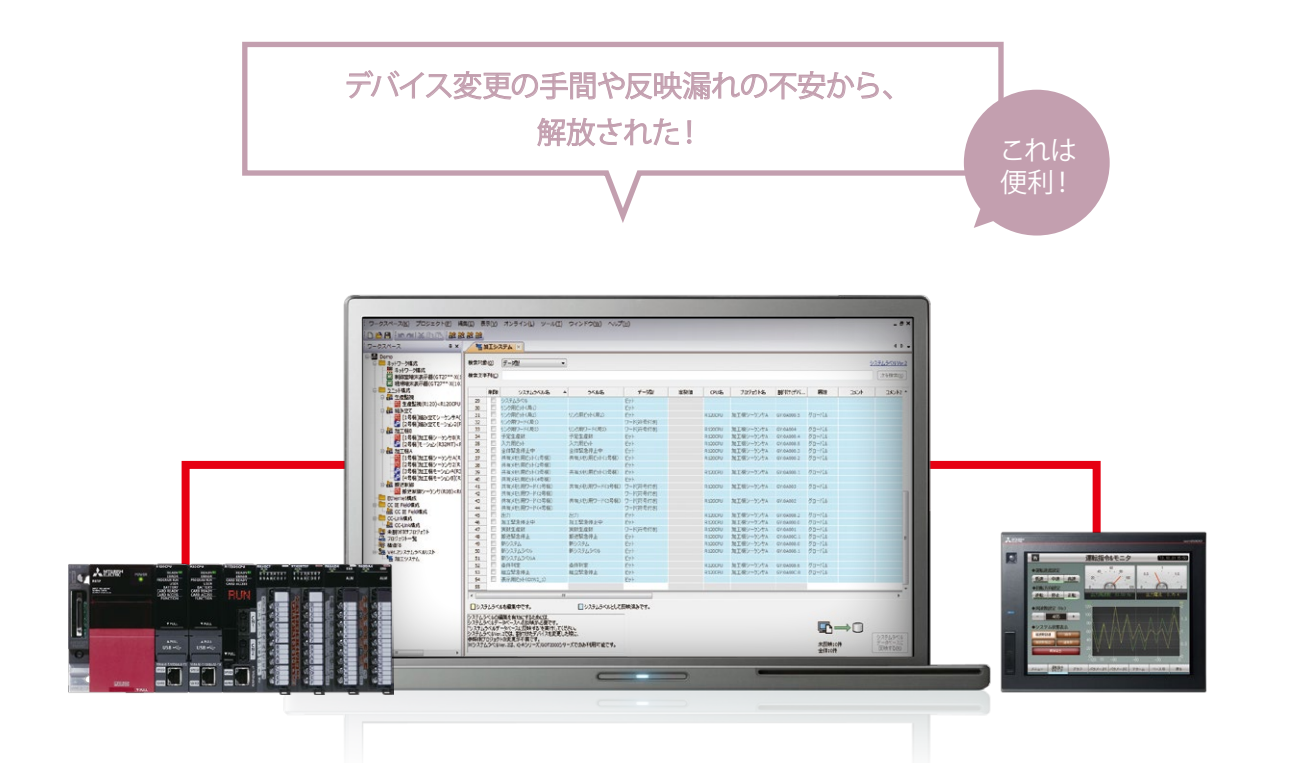

## デバイス割付け情報を 自動変更!

システムラベルのデバイス割付け情報を変更すると、プ ログラムの修正を行う必要が…。

MELSOFT iQ WorksとiQ-Rシリーズ、GOT2000シ リーズの組み合わせではラベル名を使用してシーケン サのデータにアクセス可能とすることで、GOTがデバイ ス割付けを意識する必要が無くなりました。

この機能により、デバイス割付変更による手戻り工数 の削減やデバイス変更の反映漏れを削減することが可 能です。

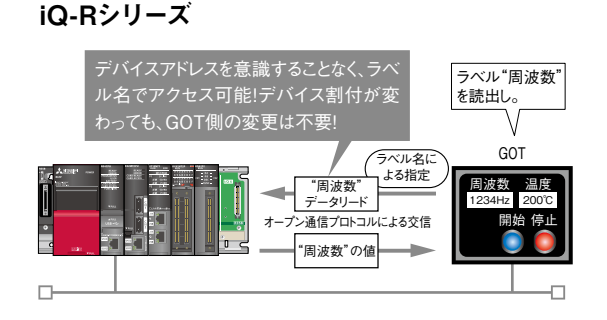

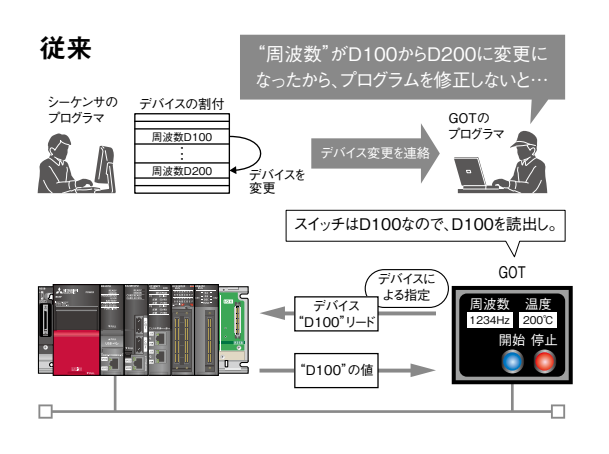

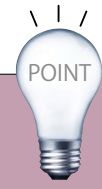

デバイス割付変更による手戻り工数の削減や デバイス変更の反映漏れを削減することが可能です

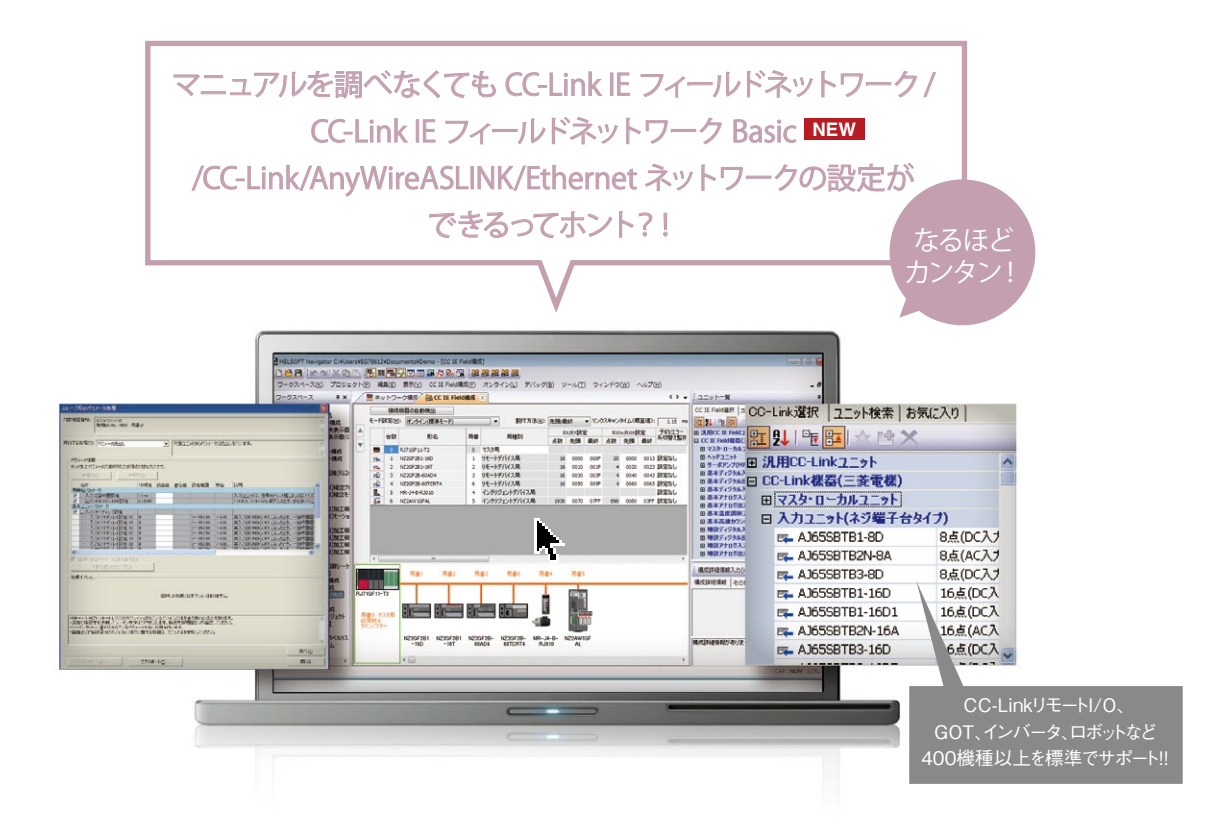

#### 機器を選んで、設計できます。

MELSOFT NavigatorやGX Works3、GX Works2で は、ドラッグ&ドロップとグラフィカルな画面表示により、 CC-Link IE フィールドネットワーク/CC-Link IE フィー ルドネットワーク Basic /CC-Link/ **NEW**

AnyWireASLINK/Ethernetネットワークの直感的な 設定環境を実現。各種パラメータの設定から、リンクス キャンタイムの自動計算まで、一挙に行えるので手間が かかりません。

また、スレーブ局パラメータ設定の確認や変更ができます。 CC-Linkは新規のユニットもCLPA※1から公開されている CSP+※2をインストールすることで、機種追加可能です。

※1 CC-Link協会 ※2 CC-Linkファミリー対応製品開発ベンダーが作成したプロファイル

POINT

 $\sqrt{17}$ 

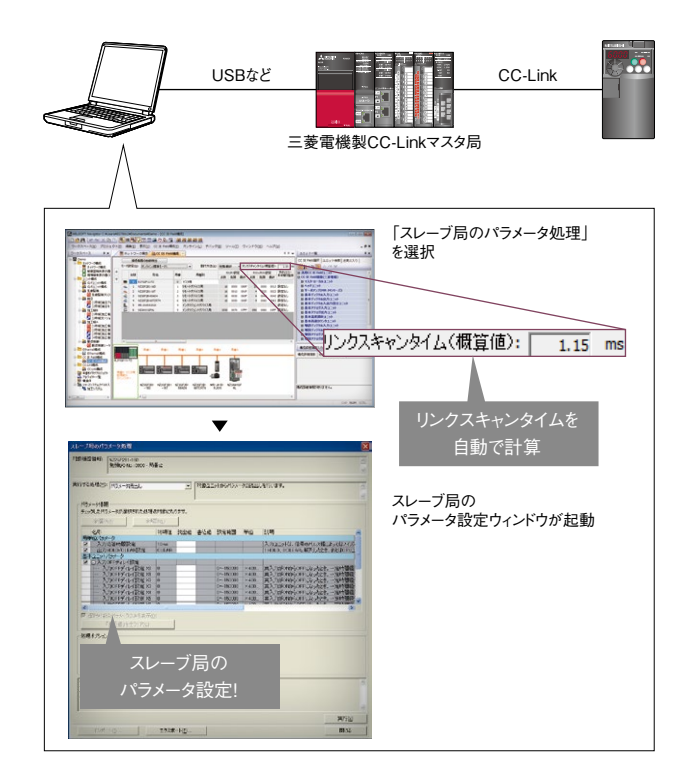

アプログラム開発 アプログラム開発 アプログラム開発

#### センサのパラメータ設定

システム仕様設計

プログラム開発

現 **坑場調** 整

保守

その

他

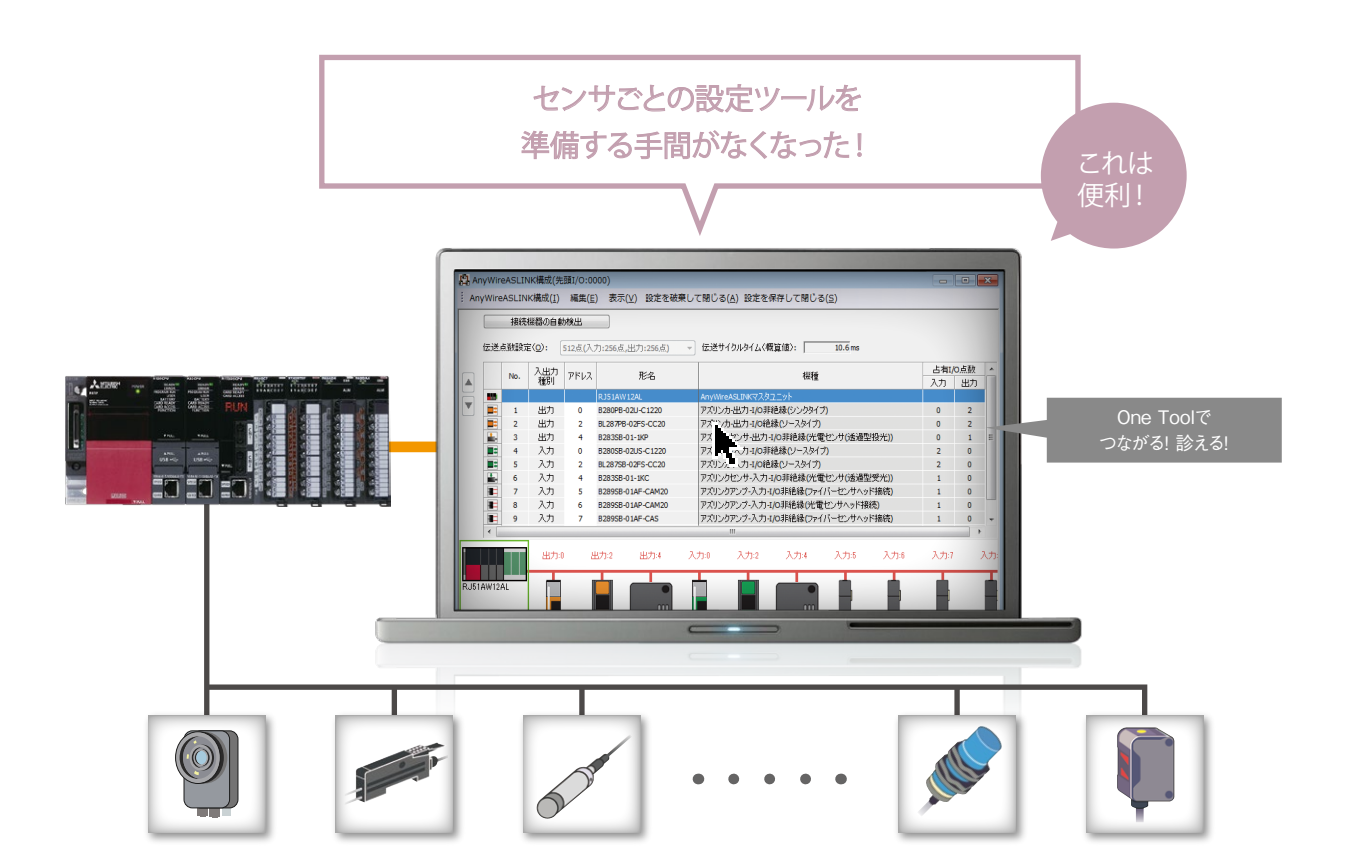

## 異なるメーカのセンサでも One Toolでパラメータ設定。

センサごとにパラメータ設定方法やツールが違うので、 設定を行うのが大変…しかし、MELSOFT Navigator、 GX Works3、GX Works2なら種類の異なるiQSS※1 対応センサのパラメータを、同じ設定画面で設定可能。 センサ毎の専用ツールを起動することなく、同一の操作 で効率的にセンサを設定できるので、効率的です。 またCC-Link IE フィールドネットワーク/CC-Link IE フィールドネットワーク Basic /CC-Link/ **NEW** AnyWireASLINK※2/Ethernetで接続されているセンサを 検出してシステム構成図を自動生成することも可能です。 ※1 TCO削減を実現する革新的なソリューション。iQ Sensor Solution ※2 シーケンサから、すべてのセンサの状態を集中監視(診える化)し、 稼働率向上、工数削減を実現するセンサネットワーク

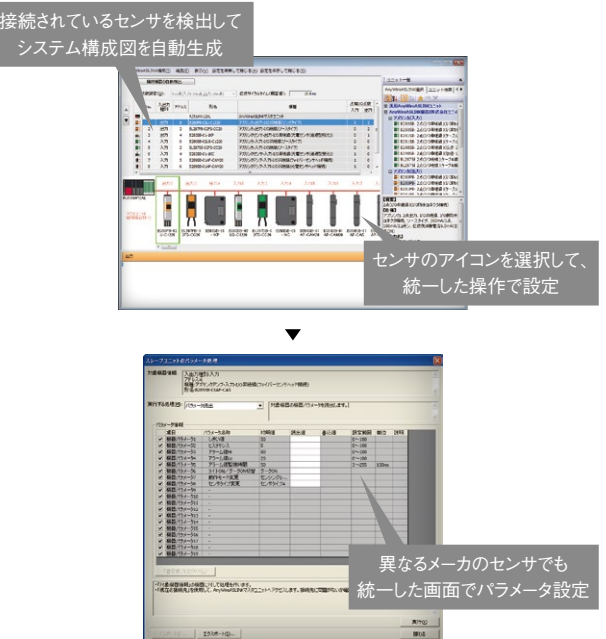

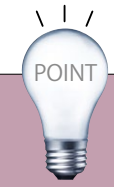

センサの設定にかかる作業時間を短縮! 接続機器の自動検出機能でシステム構成図にセンサを配置可能。 iQss

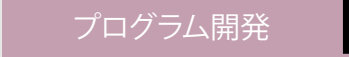

デバイス割付

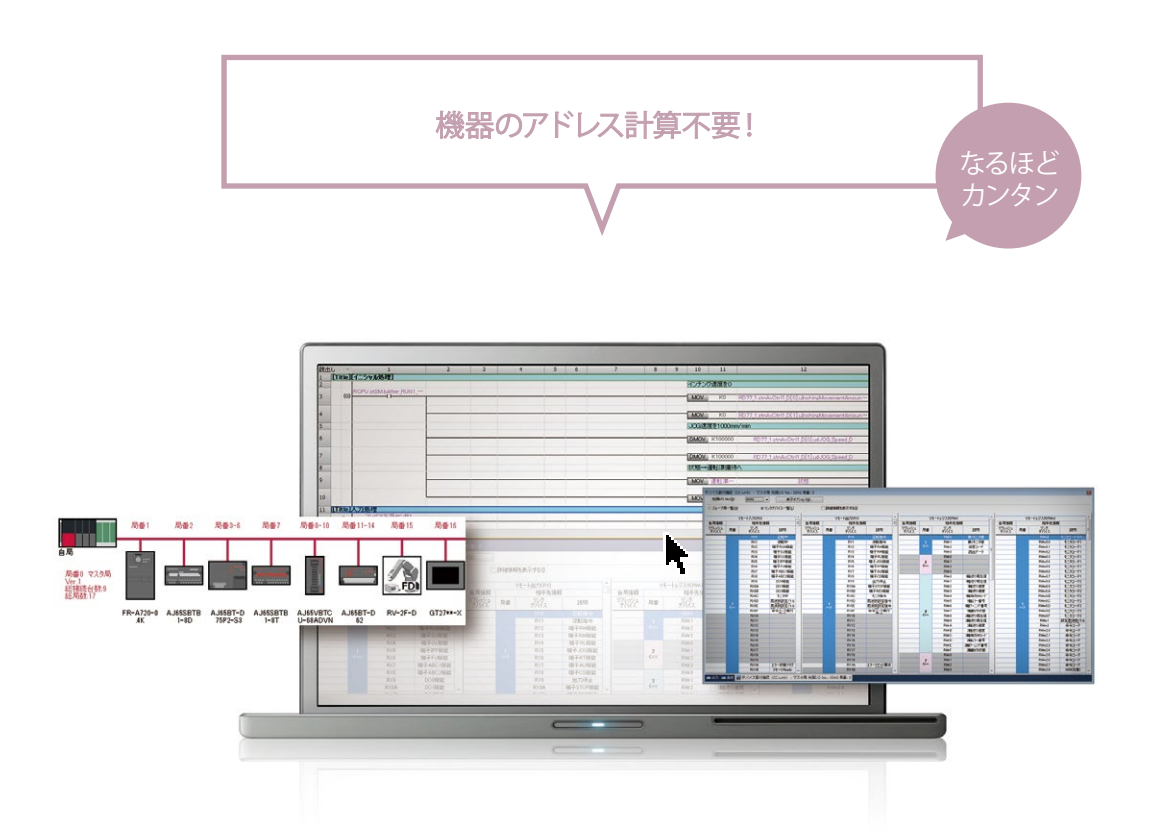

## 機器構成からデバイス割付を 自動計算。

デバイス割付の管理用に、表計算ソフトを使って 一覧表を自作するのが面倒だ・・・。

そんな悩みをGX Works3、GX Works2は、新搭載の CC-Link構成エディタにより解決します。エディタ画面 上にマウスを使ってイラストを並べる操作より、機器構 成が完了。その後、自動的にデバイス割付が行われ、 一覧で分かりやすく表示されるため、プログラミングを手 軽に行うことができます。

ラベルプログラミングへの流用も簡単です。

POINT

ڿ

 $\sqrt{17}$ 

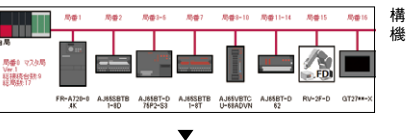

構成エディタで、 機器構成を作成

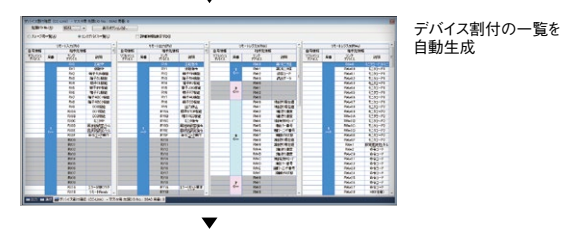

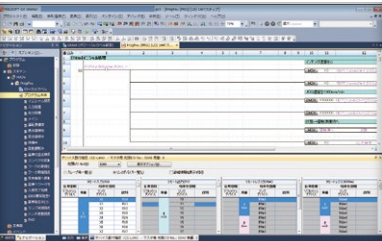

デバイス割付を見ながら、 ラダープログラミングが可能

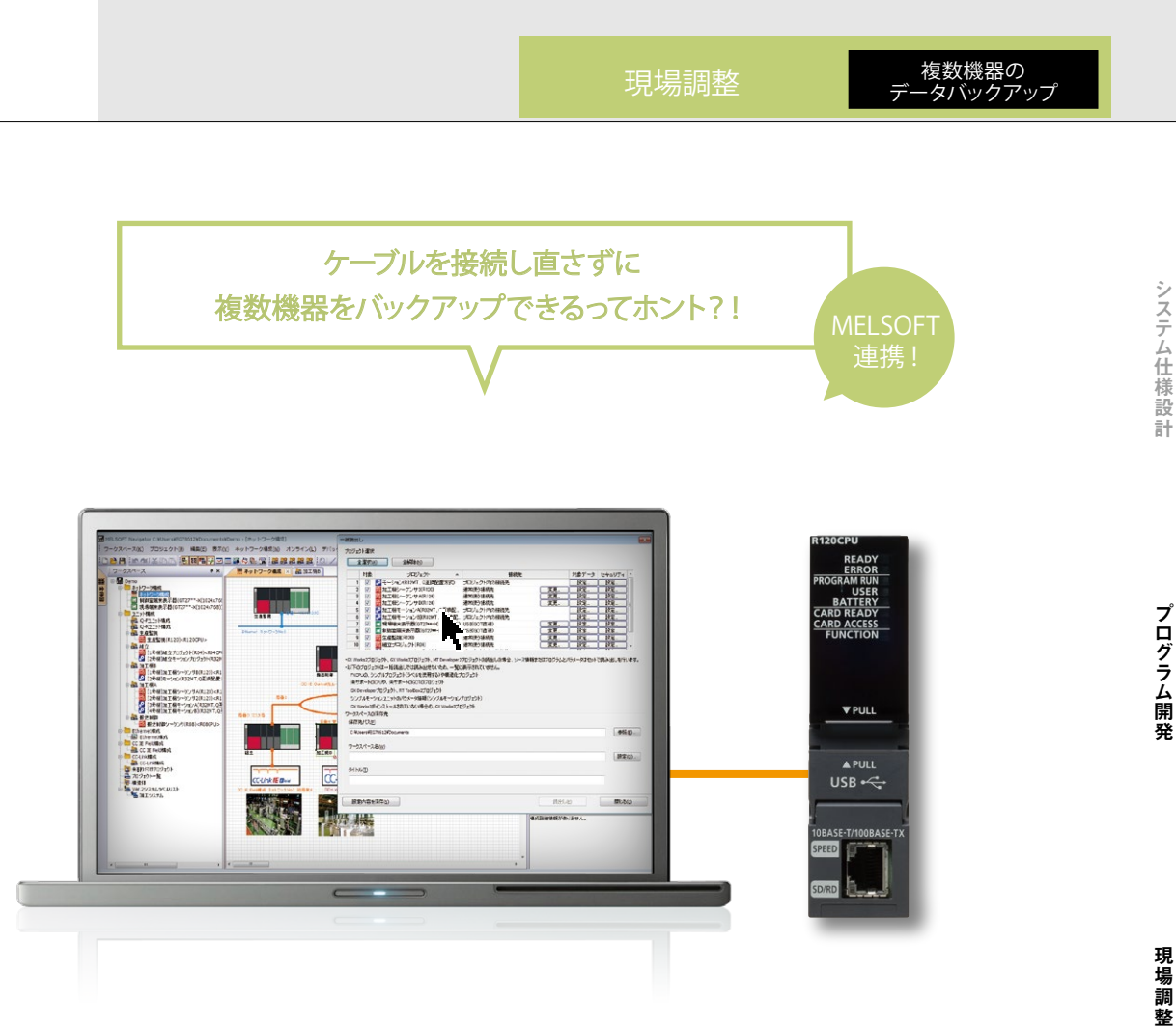

## 複数機器のプロジェクトデータを、 一括読み出し。

シーケンサ、モーションコントローラ、表示器・・・。設備の 構成機器が多くなるほどに手間と時間がかかるのが、 バックアップに伴うプロジェクトデータの読み出しです。 MELSOFT Navigatorなら、バスやネットワーク (MELSECNET/CC-Link IE フィールドネットワーク /Ethernet)経由で複数の機器が接続されているマスタ 局などのシーケンサにケーブル接続すれば、複数機器の プロジェクトデータを一括読み出し。いちいち対象機器と ケーブルを接続し直す必要はありません。

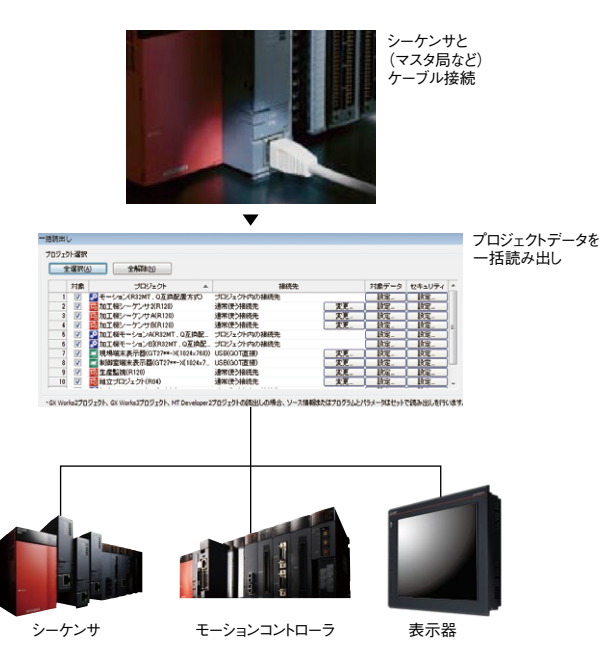

保守

その他

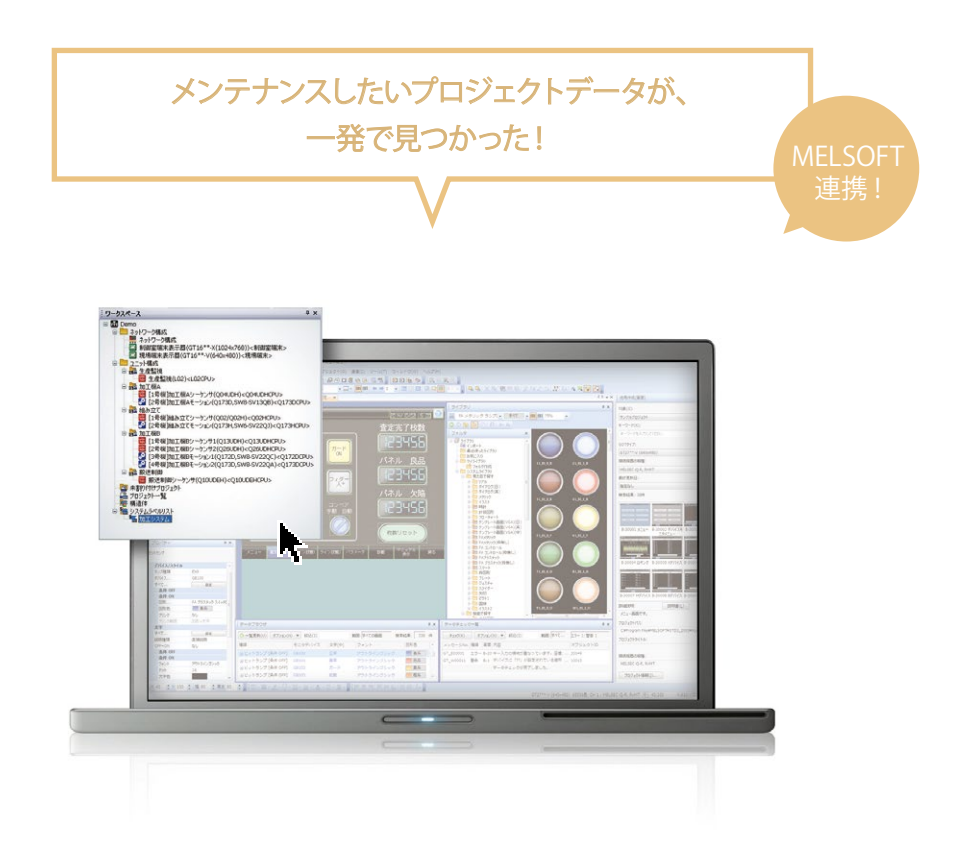

## データ読み出しも、あっという間。 ワークスペースを見ればすぐ見つかります。

工程単位別にフォルダを作って階層的に管理していて も、メンテナンスしたいプロジェクトデータがなかなか見 つからない。該当フォルダが見つかっても複数ファイル が混在し、どれを開けばいいか迷ってしまう・・。そんな経 験はありませんか?

MELSOFT Navigatorなら、工場またはライン単位で、 シーケンサ、モーションコントローラ、GOT、ロボットなど 複数機器のプロジェクトデータをワークスペースで管理 可能。ワークスペースにはプロジェクト名がツリー構造で 表示されるため、エクスプローラなどで該当プロジェクト を探す時間を短縮できます。

POINT

毒

 $\sqrt{17}$ 

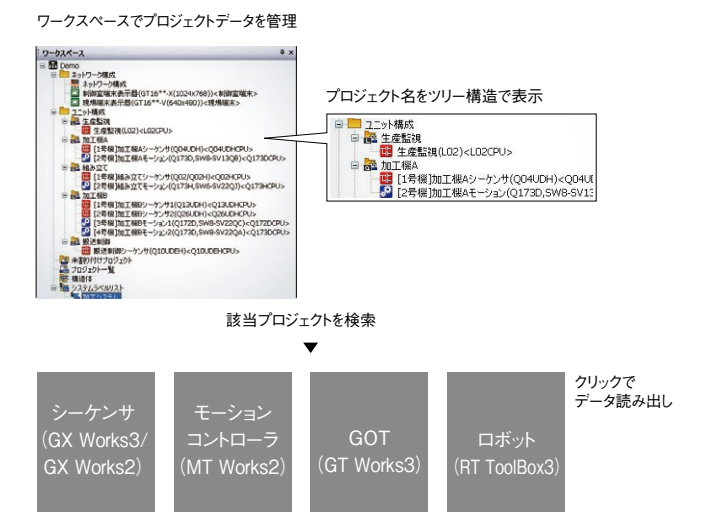

## 保守 プロジェクトデータの メンテナンス

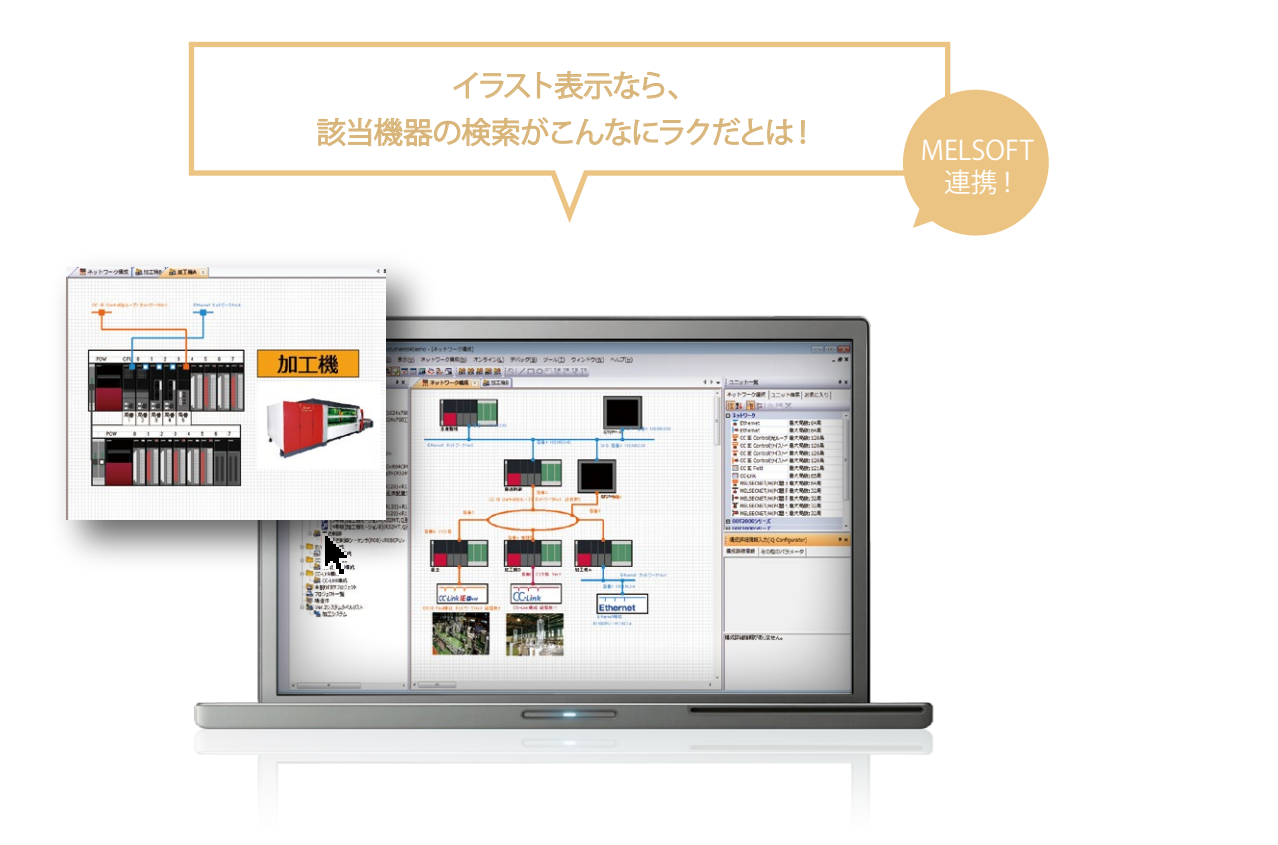

## データ読み出しも、 パッと、機器イラストのクリックで。

MELSOFT Navigatorでは、工場・ラインをビジブルに イメージできるビットマップや、コメントを自由に設定でき るテキストボックスをシステム構成図に貼り付け可能。 該当機器をイラストで直感的に見つけ出せるため、検 索時間が大幅に短縮。プロジェクトデータの読み出し も、イラストをクリックするだけの手軽さです。

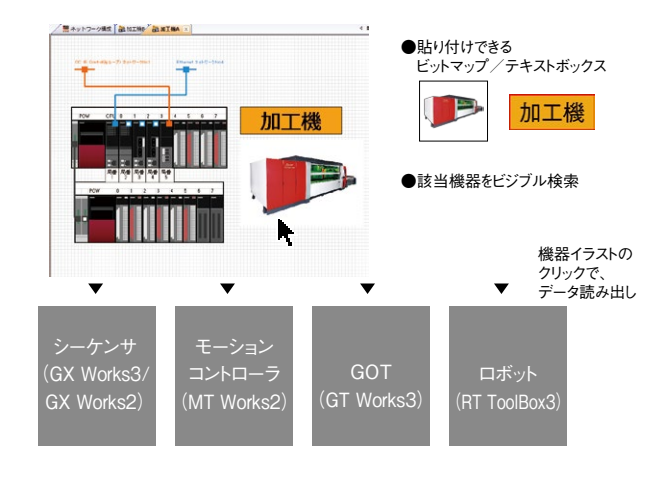

保守

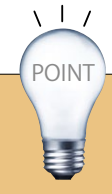

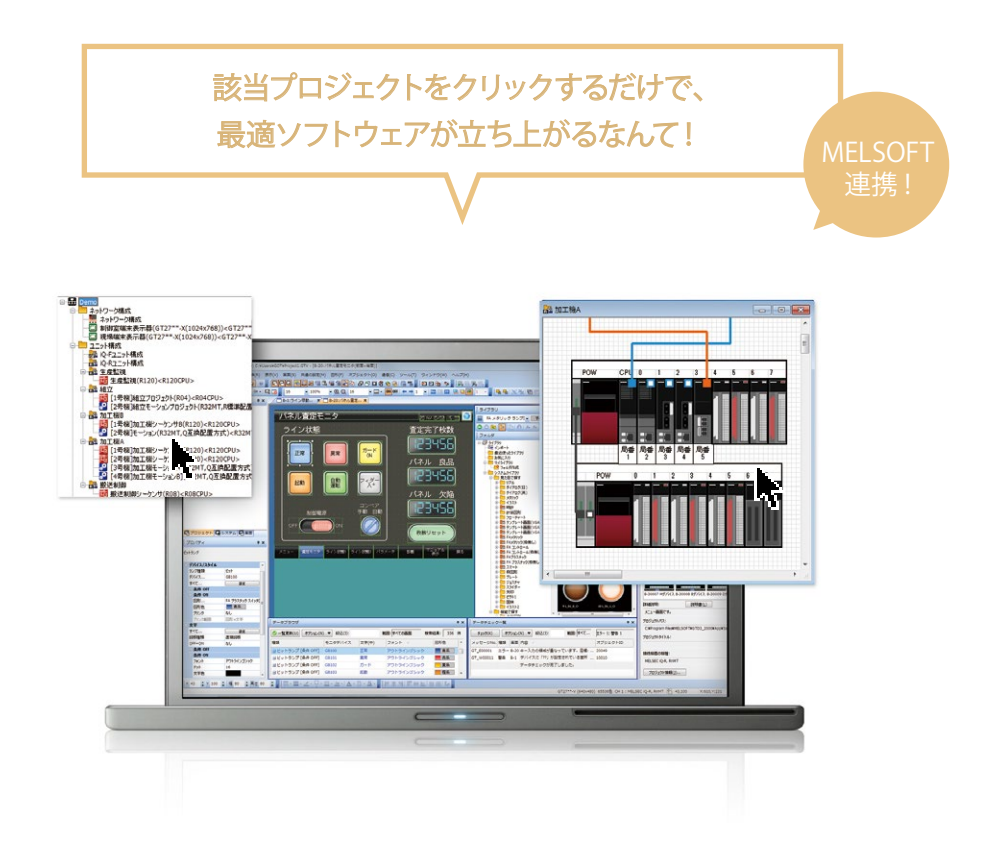

# もう、どのメンテナンスソフトウェアを

GX Works3、GX Works2、GX Developer、 MT Works2、GT Works3、RT ToolBox3…工場 やライン内で稼働しているプロジェクトデータの編集ソ フトウェアは、実にさまざま。どのメンテナンス用ソフト ウェアを起動すればいいかと、迷ってしまいますね。 MELSOFT Navigatorなら、システム構成図や ワークスペースツリーから該当プロジェクトをクリック するだけで、その機器用ソフトウェアが自動起動。 ソフトウェア選択の手間が省けます。また、MELSOFT iQ Worksをご購入いただければ、これらのツールのライ センスも付属しますのでライセンス管理も不要です。

POINT

毒

 $\sqrt{17}$ 

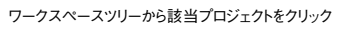

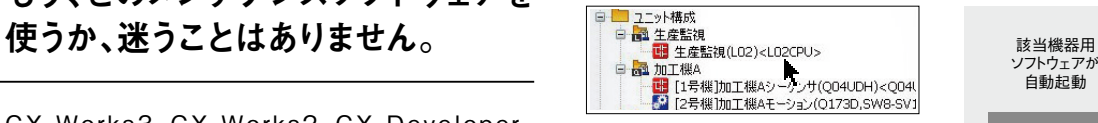

システム構成図から該当機器をクリック

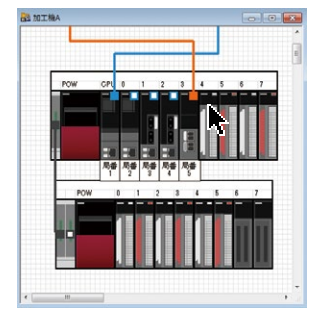

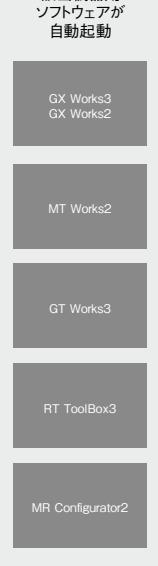

ソフトウェアを意識することなく、メンテナンス! システム構成図やワークスペースツリーから、機器用ソフトウェアが自動起動。

## 保守 | 取扱説明書の管理

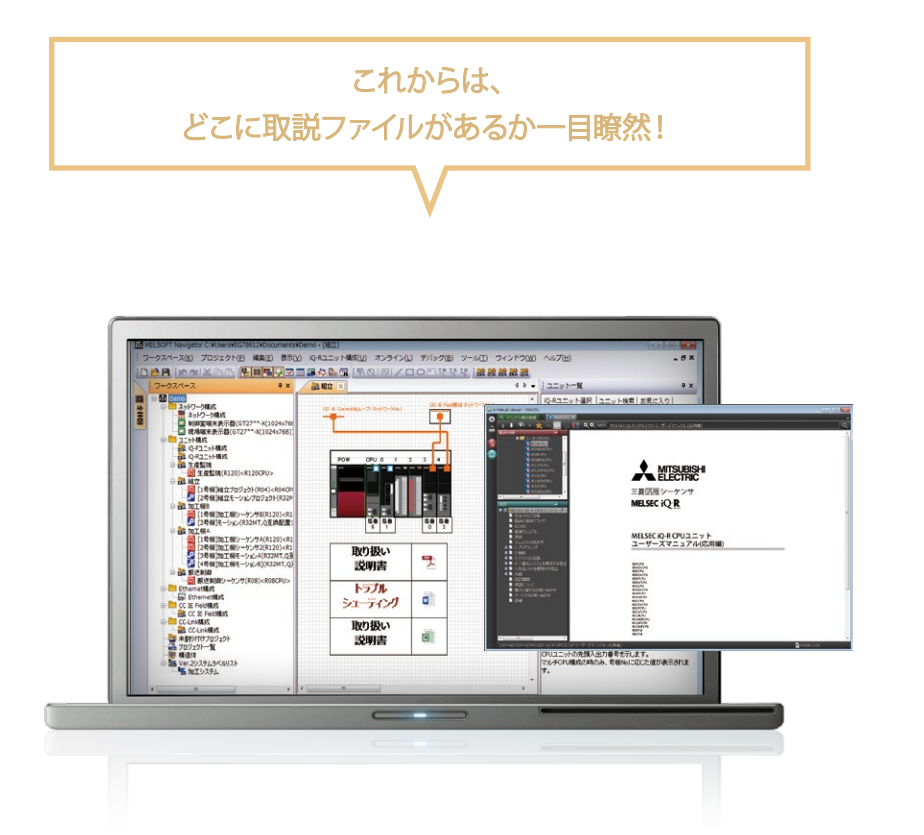

## 目的の取説ファイルを一発検索! データ管理も、テキパキ。

見たい時に、なかなか探し出せないのが設備の取扱 説明書ファイルです。MELSOFT Navigatorでは、 GX Works3、GX Works2、GX Developer、 MT Works2、GT Works3、RT ToolBox3のプロ ジェクトデータ管理はもちろん、Microsoft® Word®、 Microsoft® Excel®、PDFなどのツールで作成したド キュメントファイルをシステム構成図に貼り付けることが できます。

その使い勝手は、まさに設備関連ドキュメントのポータ ルツール。設計ドキュメントや取扱説明書データの管理 作業を、一挙に効率化します。

ドキュメントデータのリンクファイルを貼り付け (Microsoft® Word®、Microsoft® Excel®、PDF など)

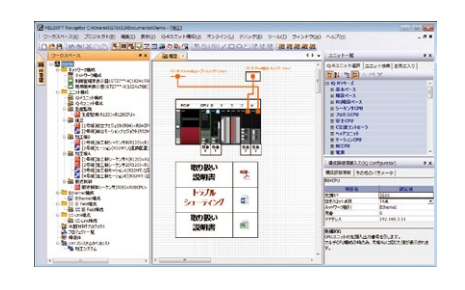

設備関連ドキュメントのポータルサイトに

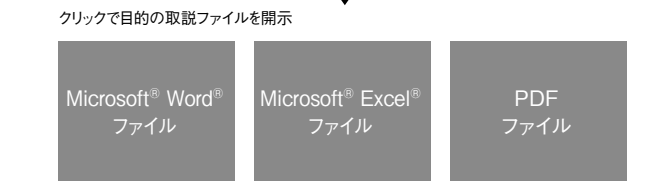

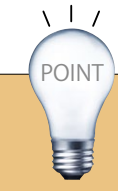

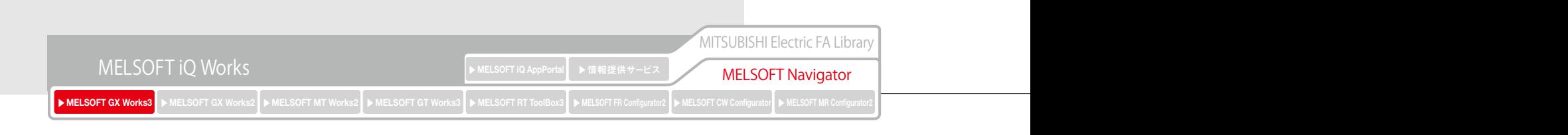

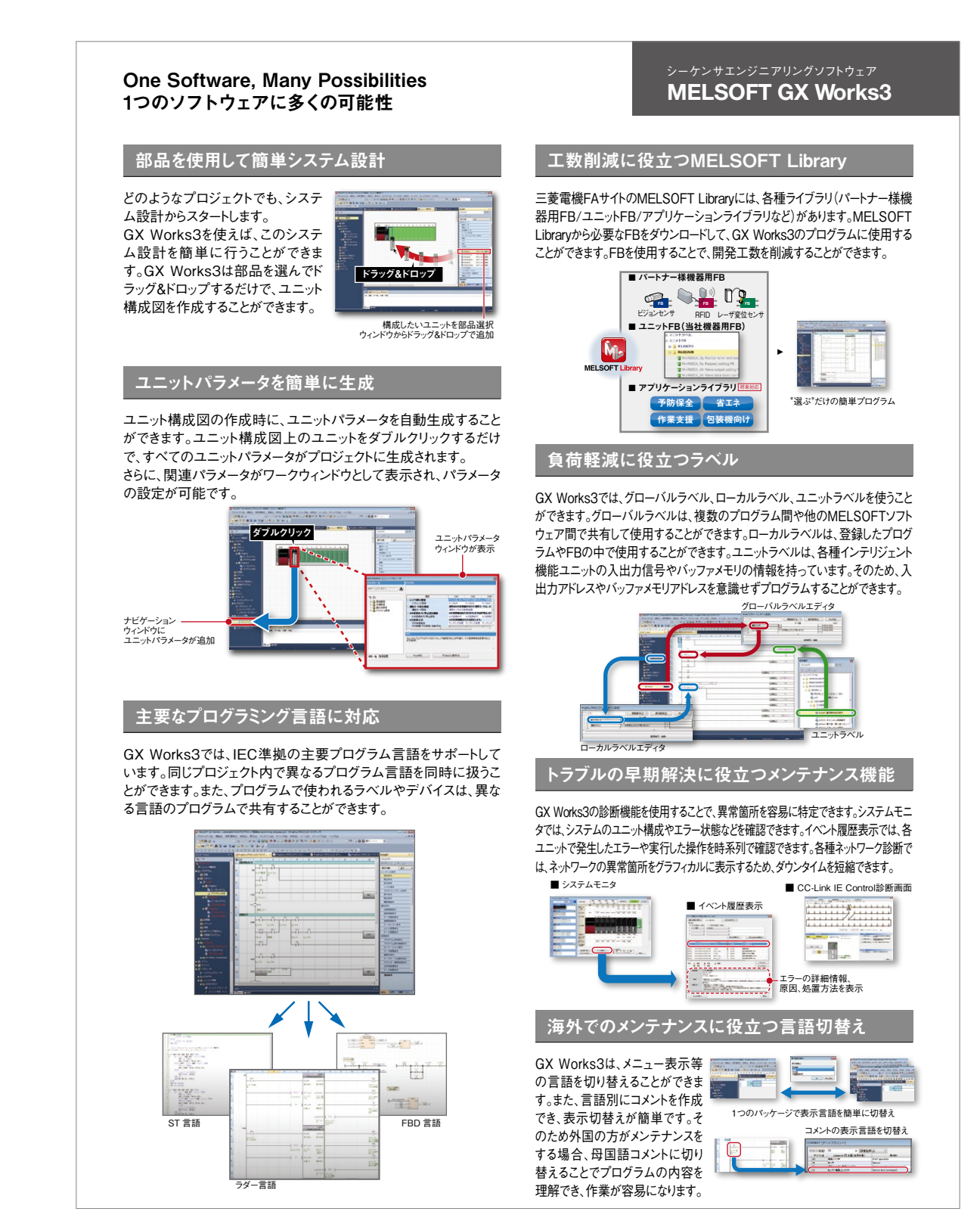

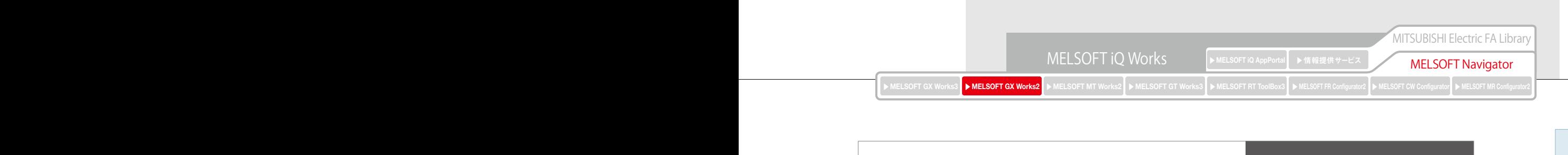

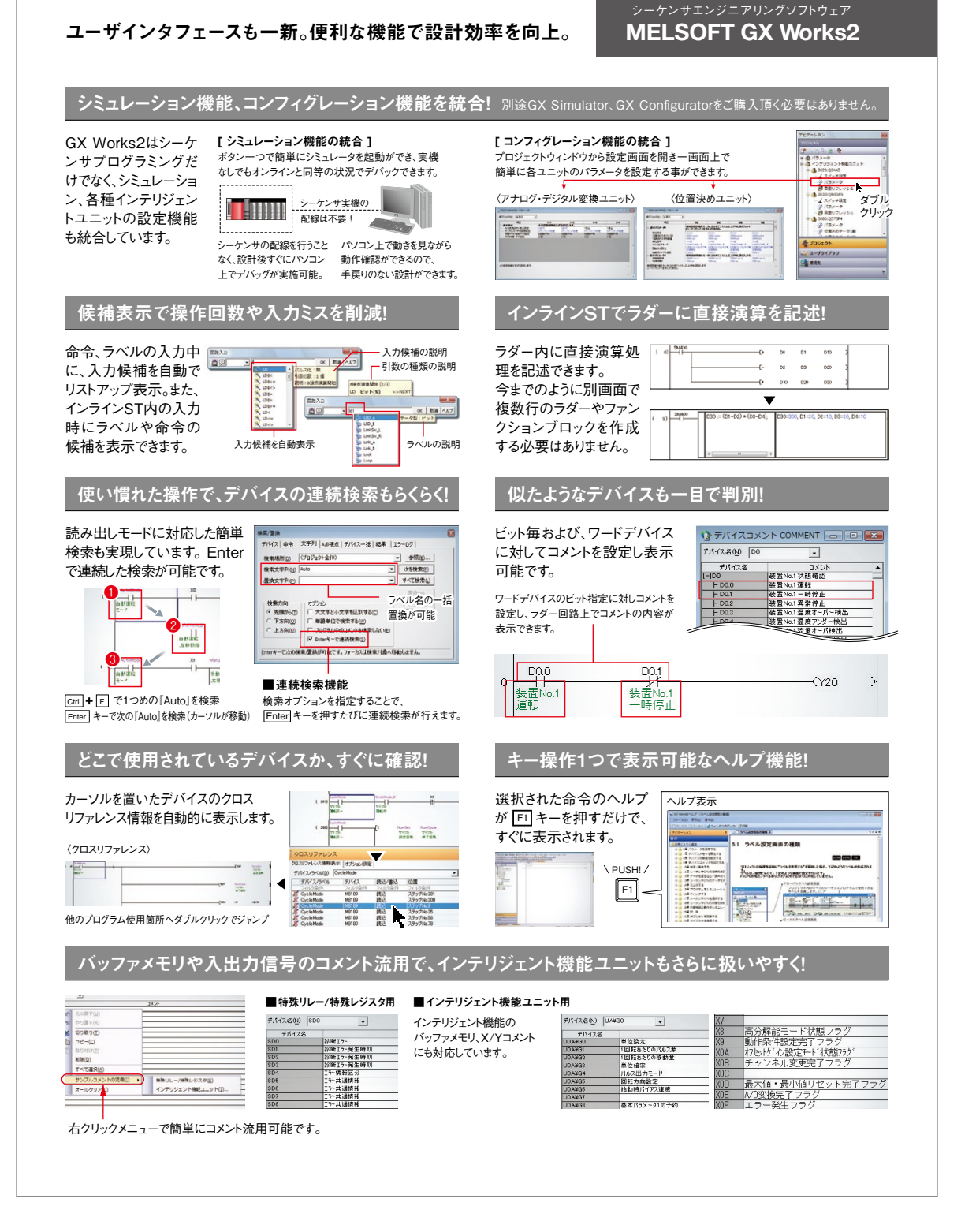

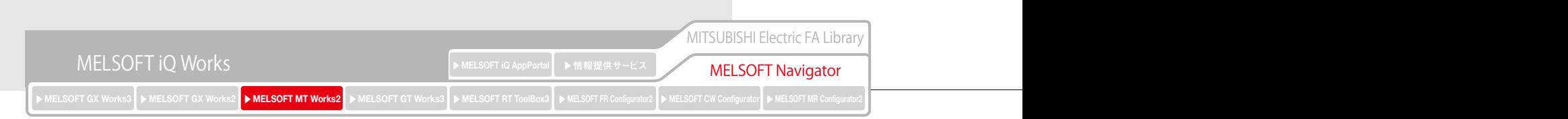

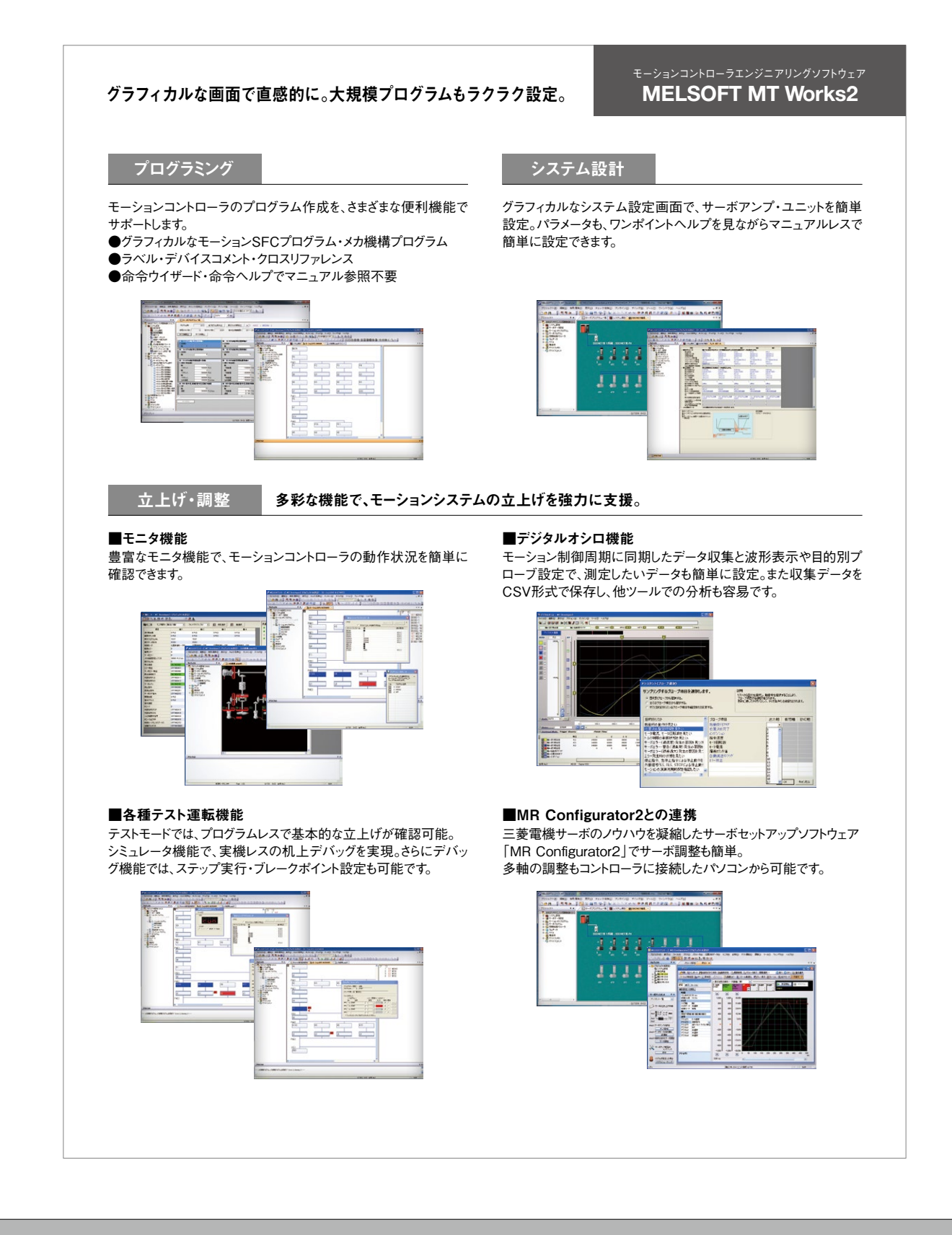

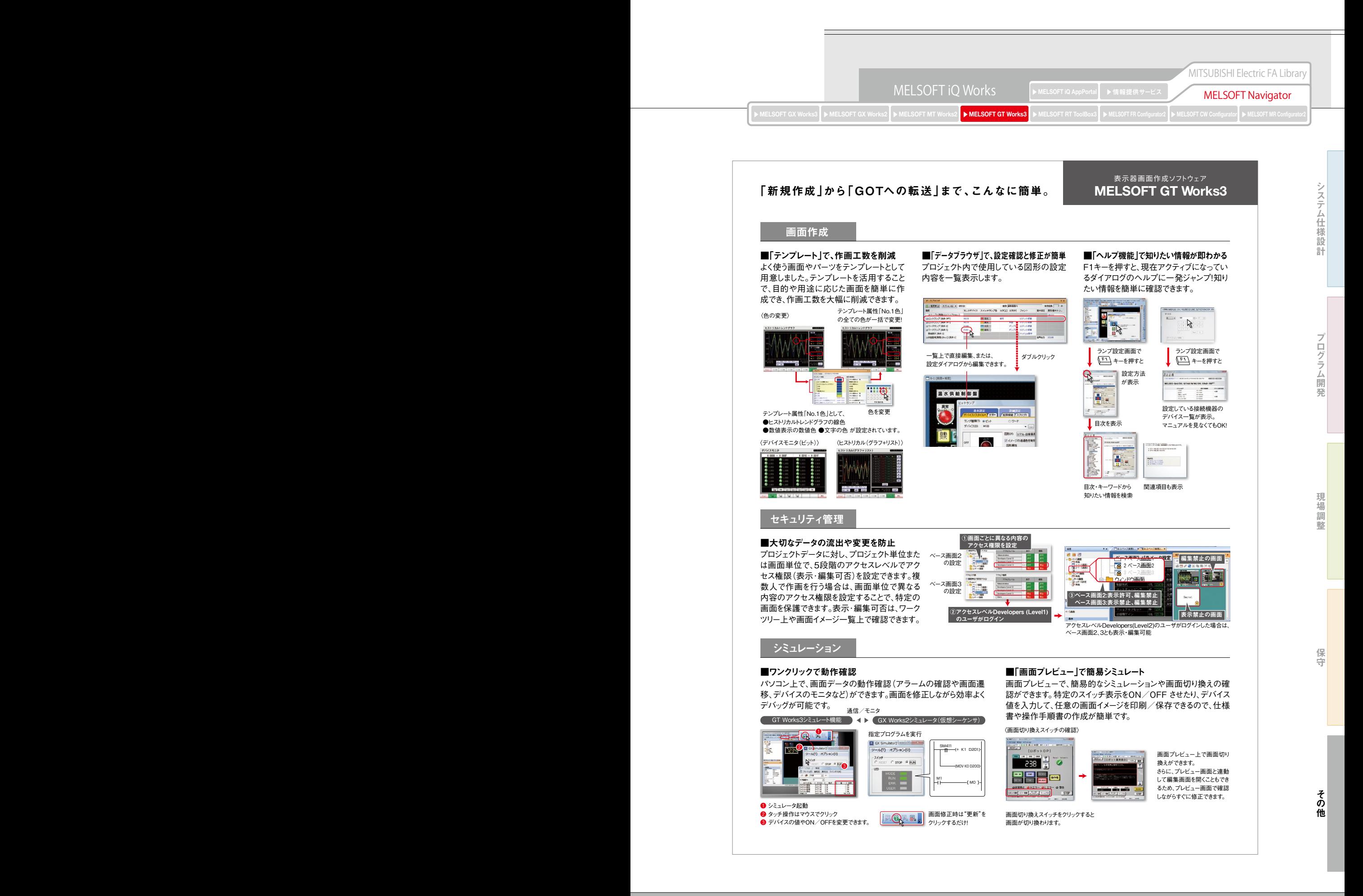

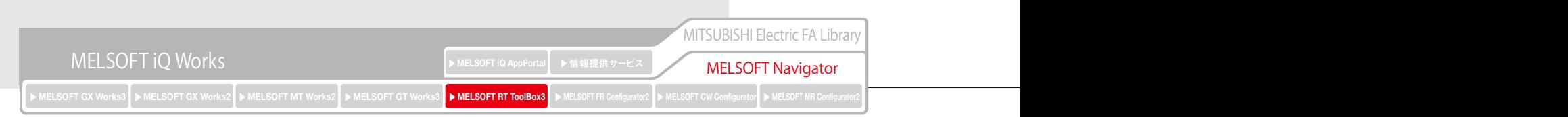

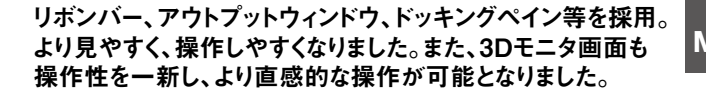

## **MELSOFT RT ToolBox3 mini NEW**

#### 3Dビュアー

オートコンプリート機能や折りたたみ機能により、より使い易いプロ 3Dビュアーによるロボットの姿勢や動作の確認、ユーザ定義領域 などのリミット値の確認が可能です。

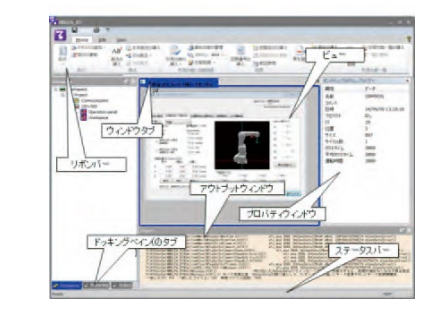

#### モニタ機能

グラミングが可能です。

プログラム編集・デバッグ

プログラム実行状況や変数、入出力信号等をモニタに加え、ロボッ トの動作波形やI/O状態をリアルタイムにグラフ表示できます。プロ グラム実行ステップと波形データとの対応関係が容易に分かるた め、デバック効率が向上します。

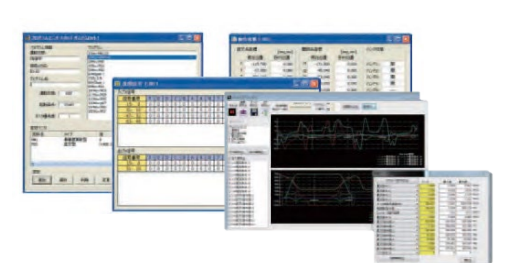

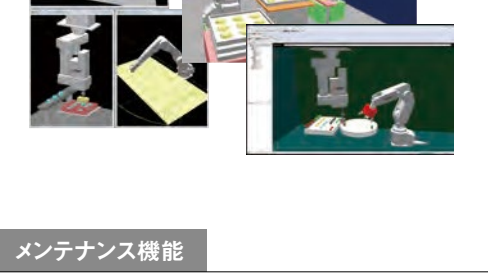

メンテナンス予報や位置復旧支援機能、パラメータ管理など、保全 用機能です。

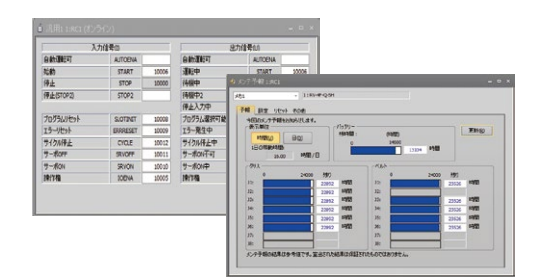

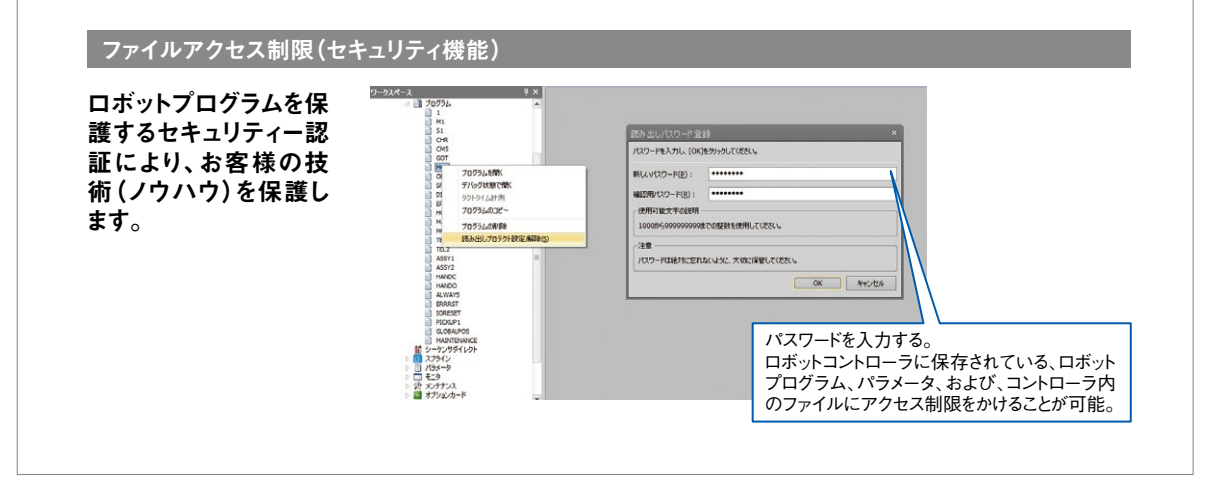

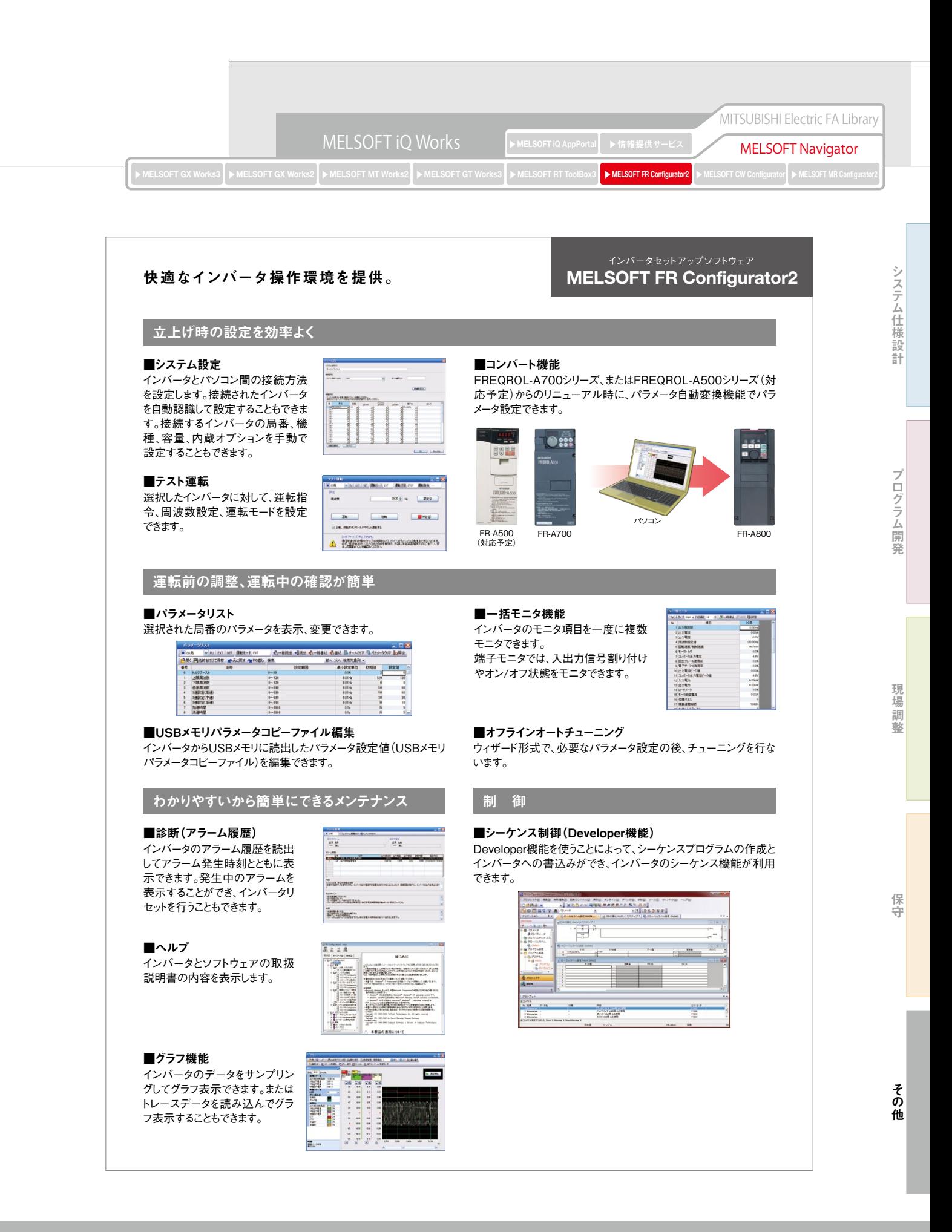

28

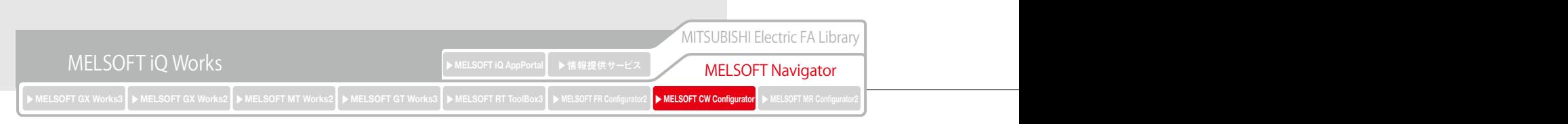

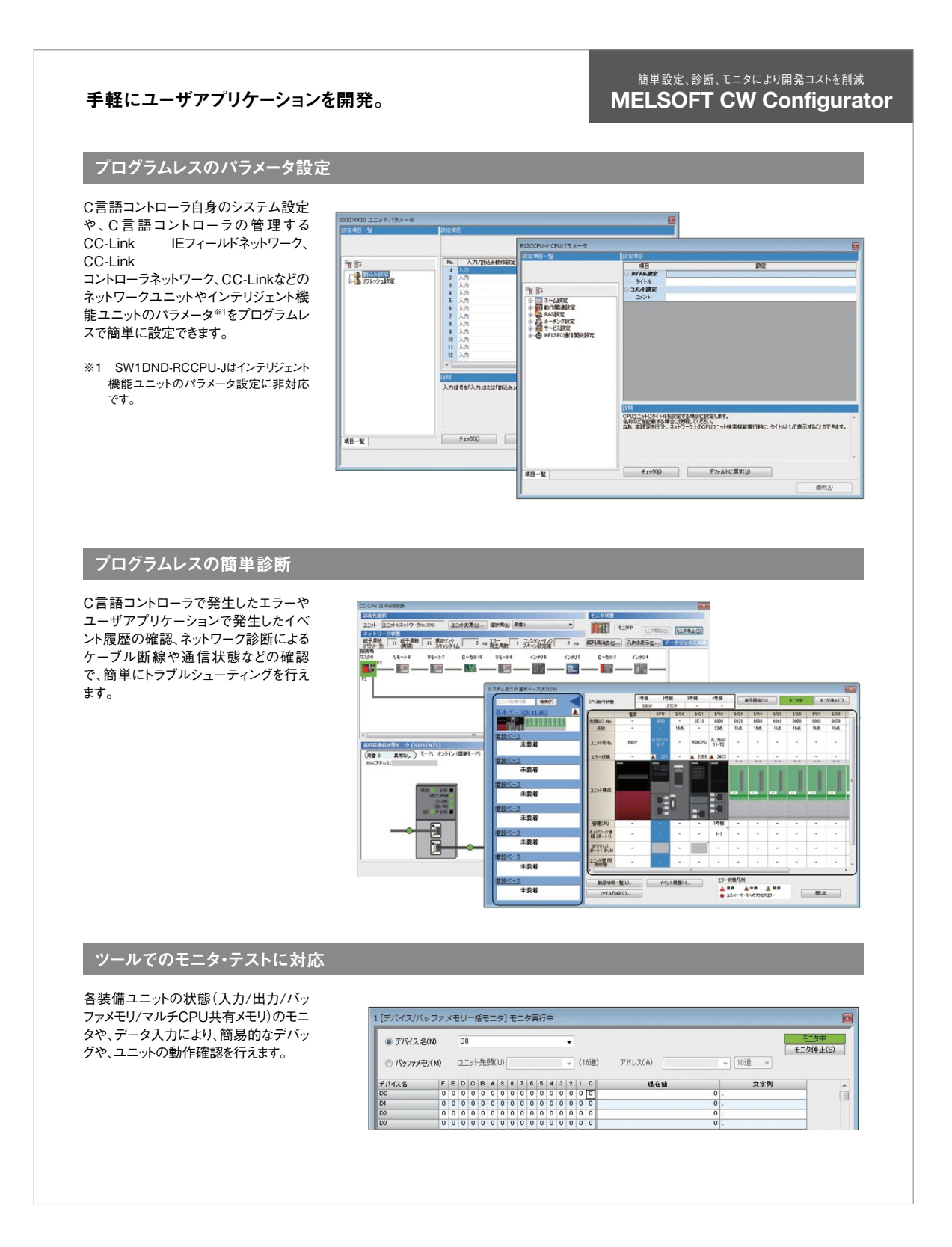

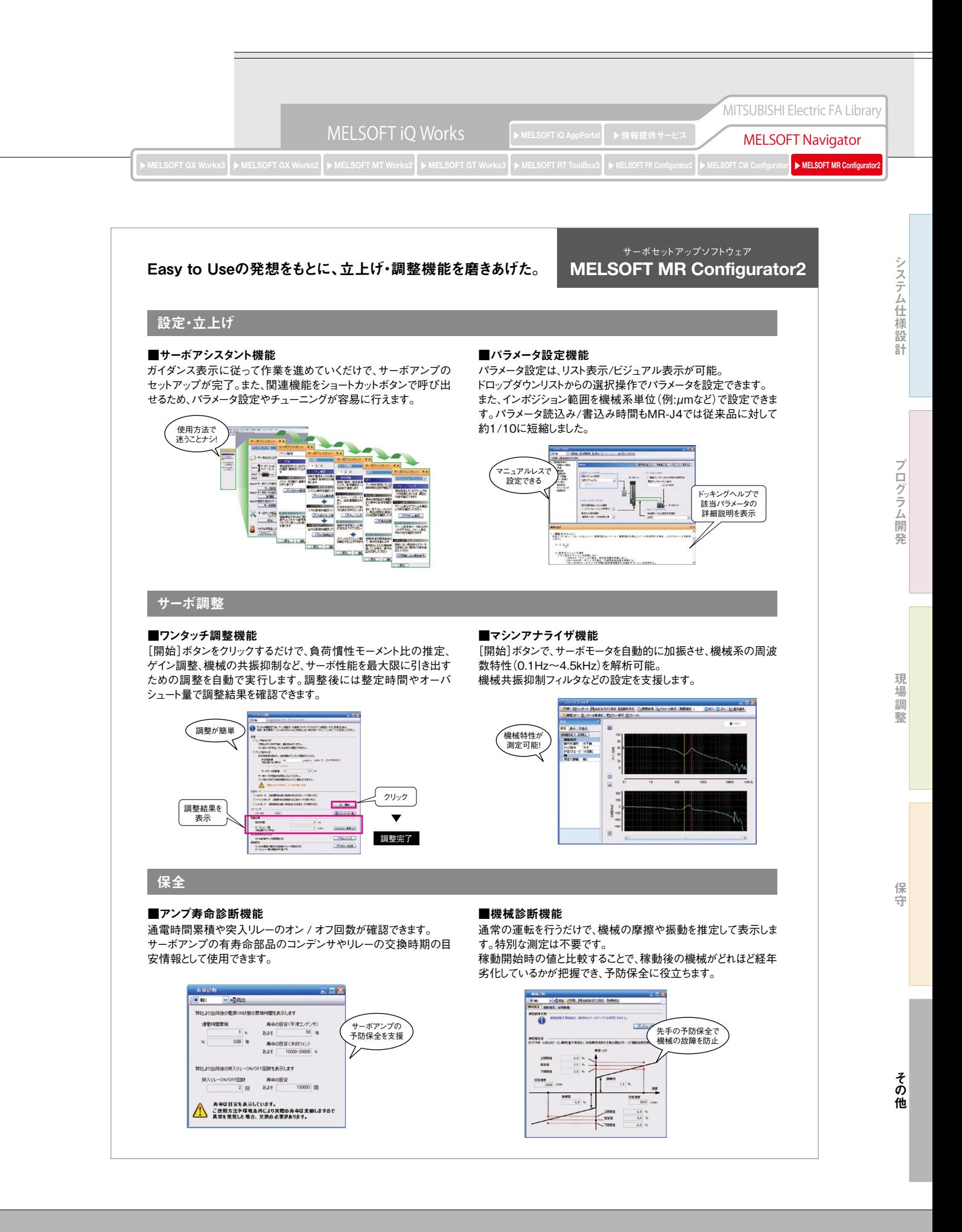

30

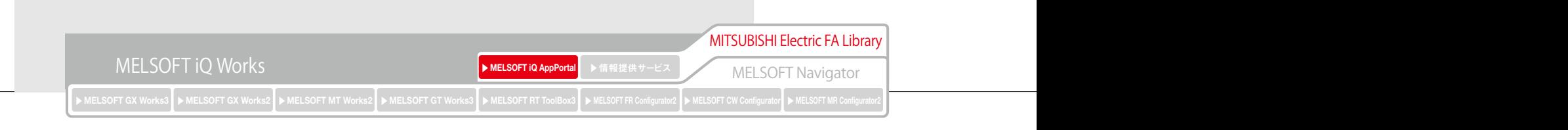

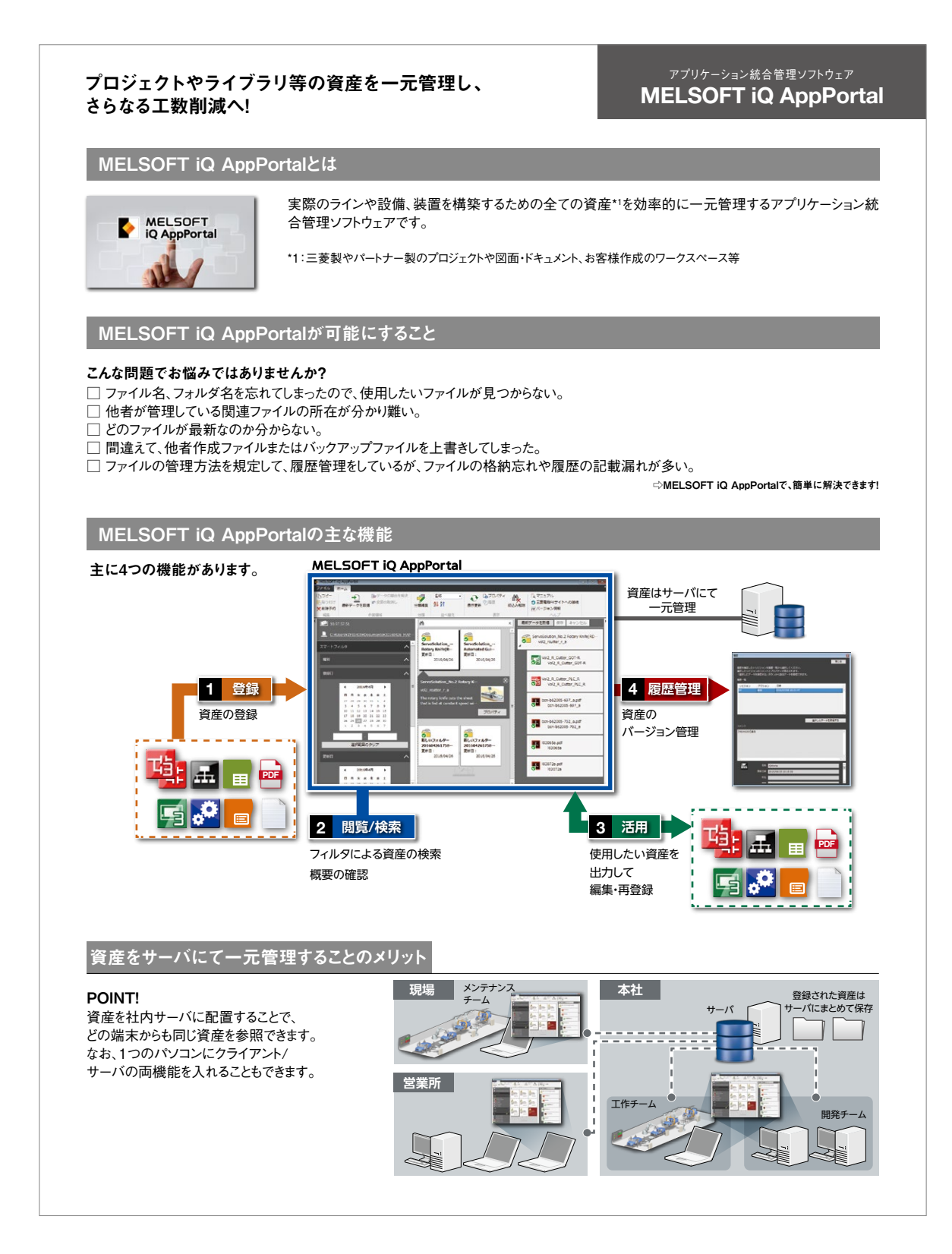

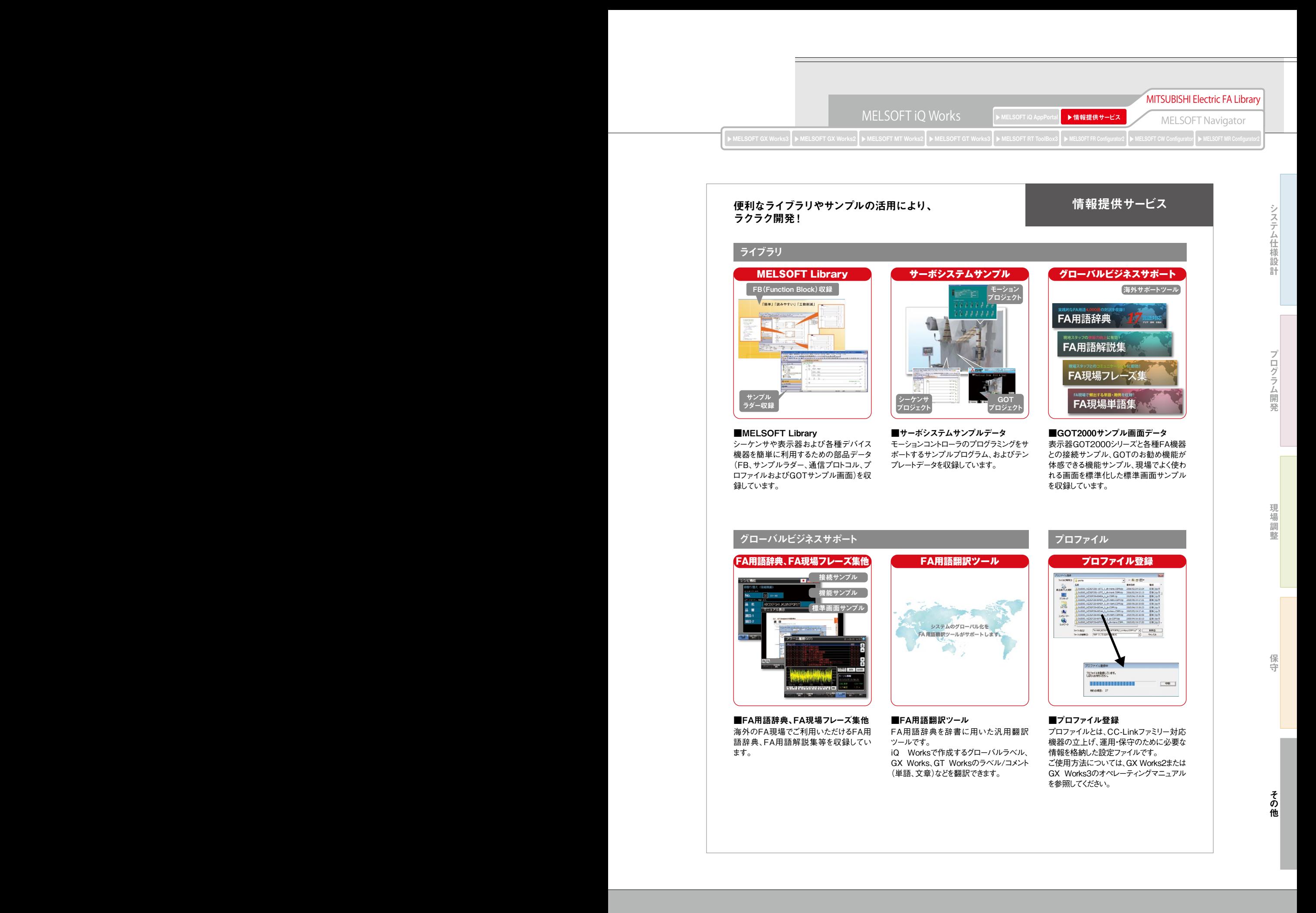

32

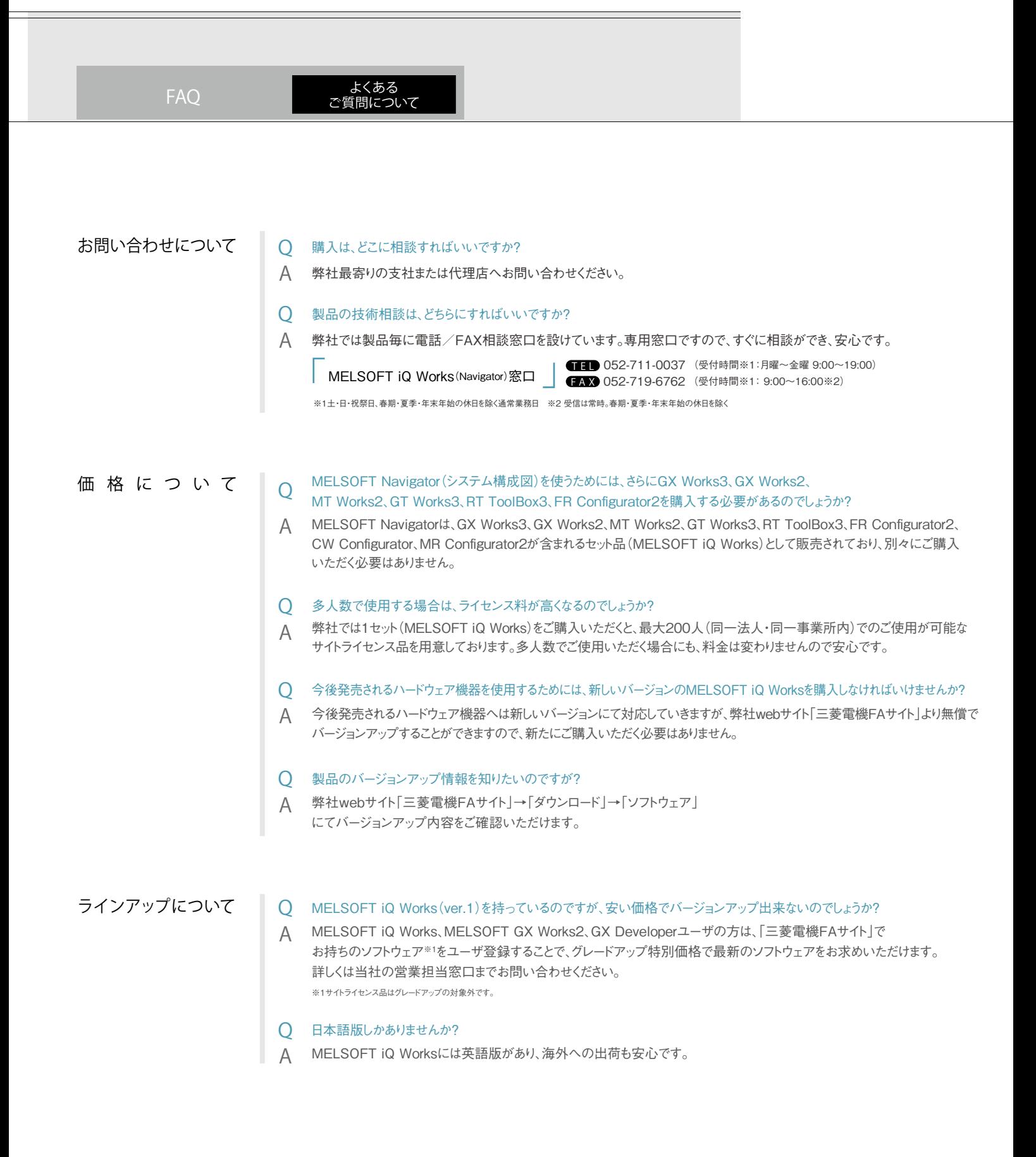

## サイトライセンス品について

#### 多人数でのご使用に、安心・お得。 サイトライセンス品について

「プログラムに携わるエンジニアが多数いるので、ライセンス料だけでも膨大なコストがか かってしまう。」「ソフトウェアは使用するパソコンごとにプロダクトIDが必要であり、プロダク トIDの管理が面倒だ。」・・・このような声にお応えするのが「サイトライセンス品」です。 MELSOFT iQ Worksを1セットご購入いただくことで、同一法人、同一事業所内であれ ば、上限200人まで使用可能(ご使用にあたっては弊社webサイト「三菱電機FAサイト」 でのソフトウェア登録が必要です)。またプロダクトIDひとつで、パソコンへは何台でもイン ストールできます。これにより、追加のライセンス料金を気にする必要がありません。

#### サイトライセンス品 概略

#### ◎対象ソフトウェア

MELSOFT iQ Works、MELSOFT GX Works3、MELSOFT GX Works2、MELSOFT MT Works2、MELSOFT GT Works3、 MELSOFT RT ToolBox3、MELSOFT FR Configurator2、MELSOFT CW Configurator ,MELSOFT MR Configurator2<sup>※1</sup>

#### ◎製品名

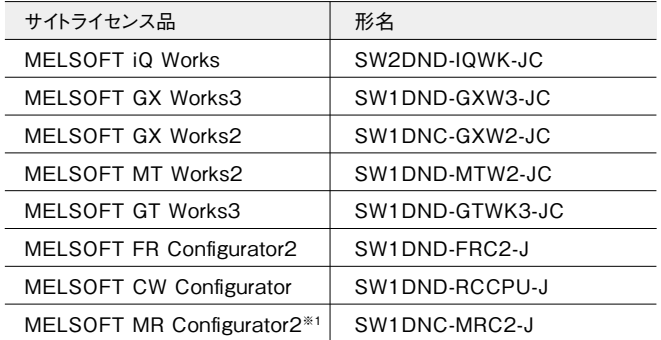

#### ◎ライセンス適用範囲

同一法人、同一事業所内とさせていただきます。

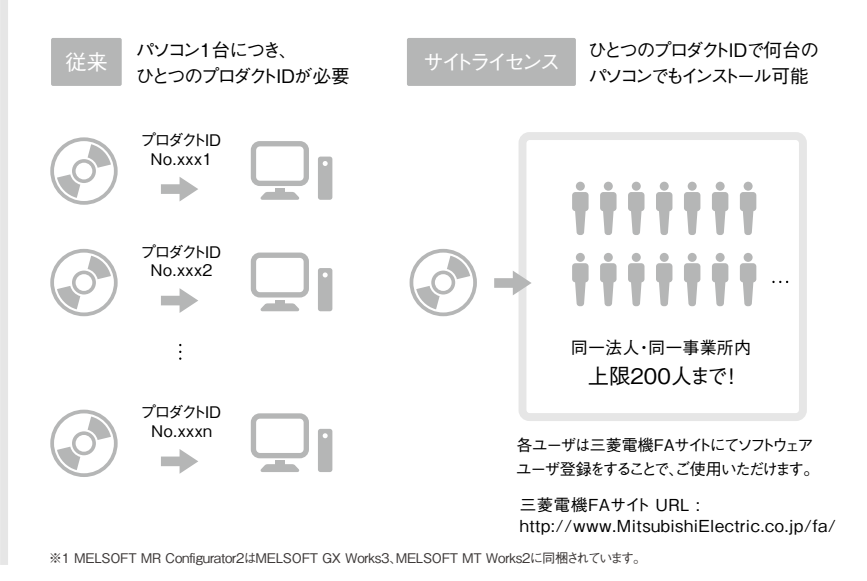

その他

保守

#### ソフトウェア機種一覧

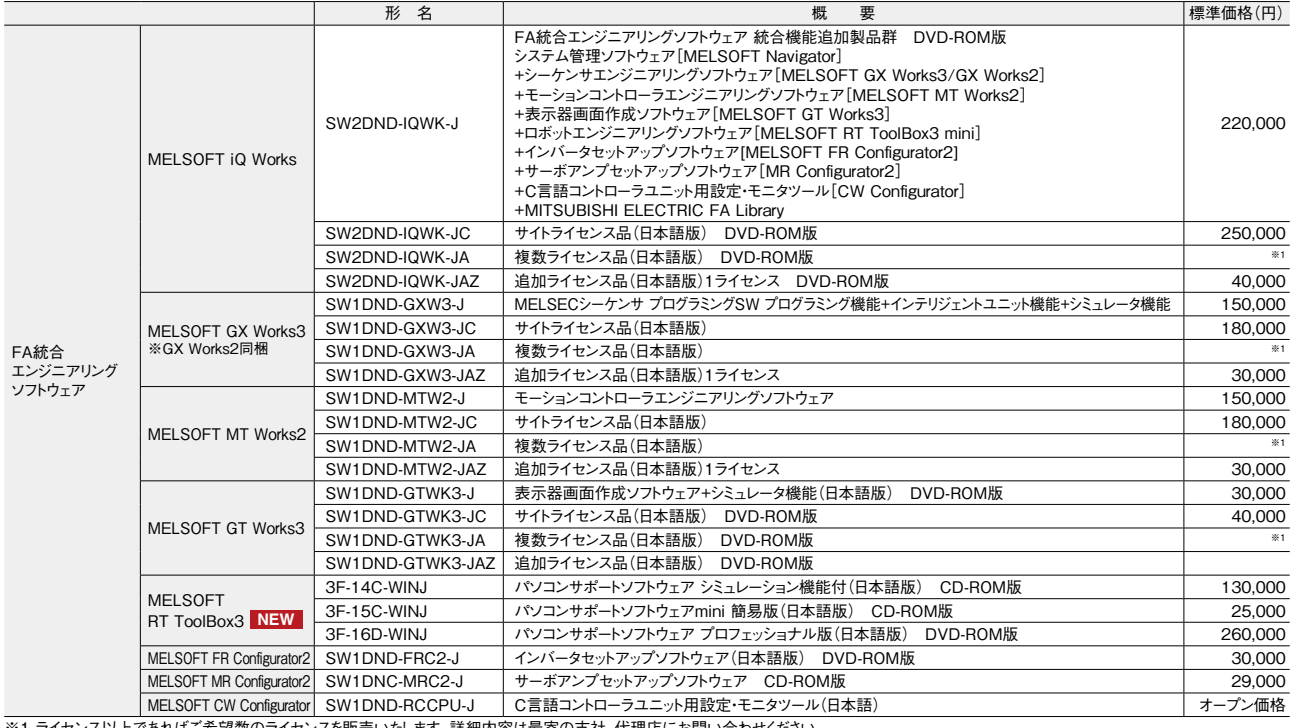

※1 ライセンス以上であればご希望数のライセンスを販売いたします。詳細内容は最寄の支社、代理店にお問い合わせください。

#### MELSOFT iQ Works動作環境

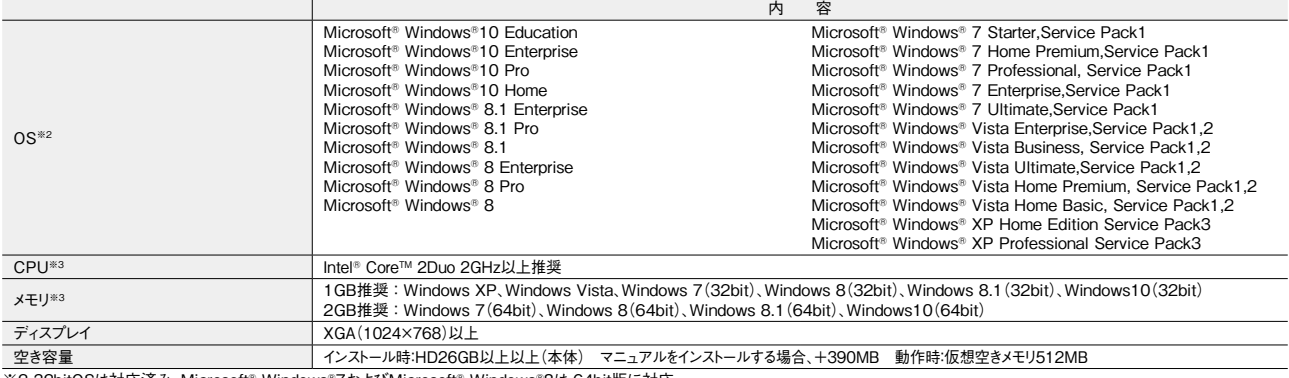

※2 32bitOSは対応済み。Microsoft® Windows®7およびMicrosoft® Windows®8は 64bit版に対応。<br>※3 2万点以上のラベルを使用するプロジェクトの場合は、Intel Corei7プロセッサと8GB以上のメモリを搭載した64ビット版OSの使用を推奨します。

#### MELSOFT iQ Works対応バージョン

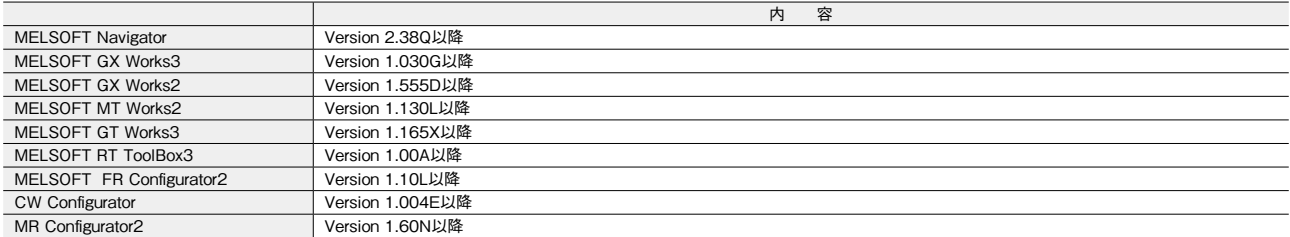

MELSOFT iQ Works対応バージョンについては、最新情報を三菱電機FAサイトでご確認ください。

## 主な仕様 MELSOFT Navigator 対応機種一覧

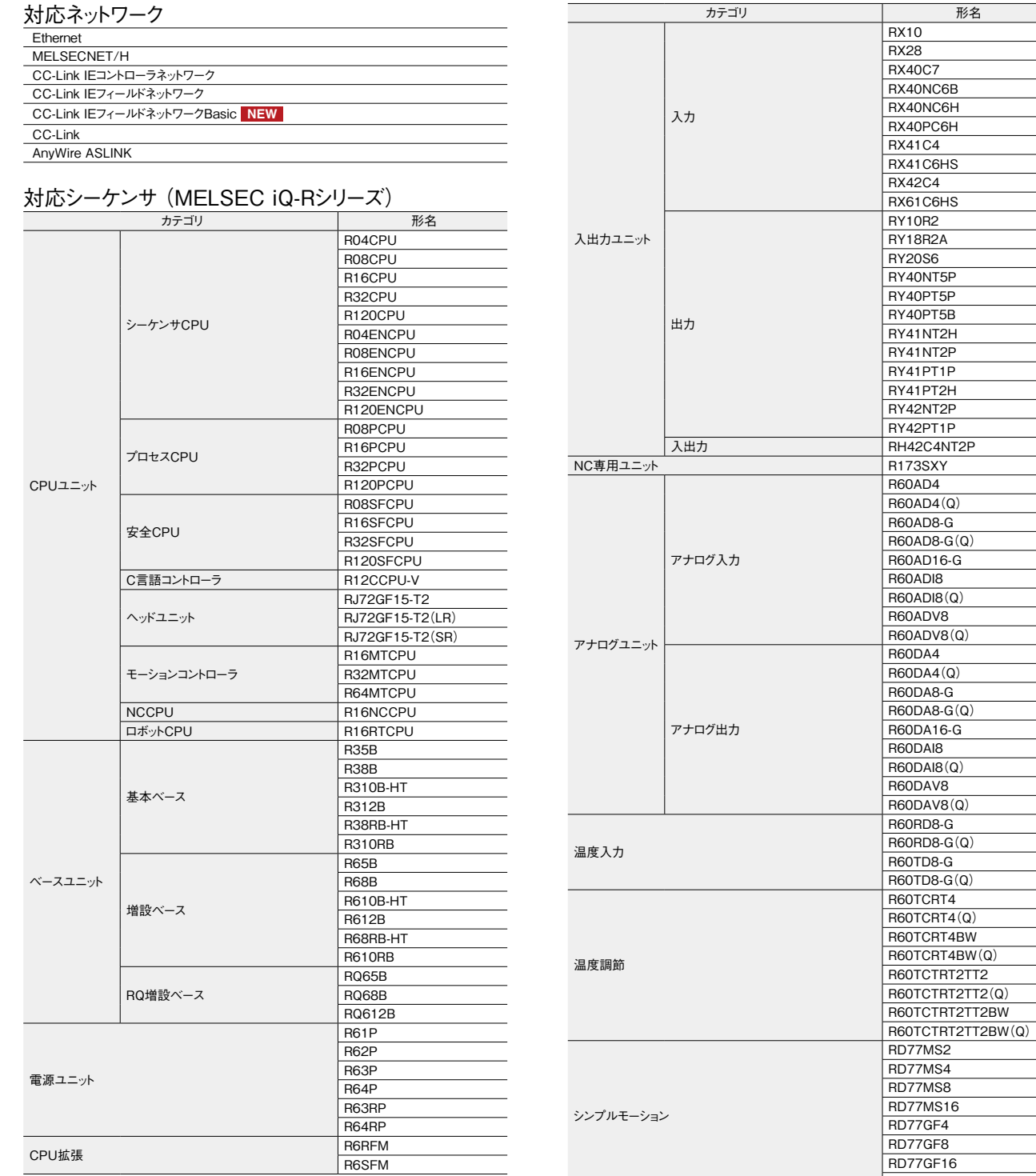

システム仕様設計

RD77GF32

## MELSOFT Navigator 対応機種一覧 MELSOFT Navigator 対応機種一覧

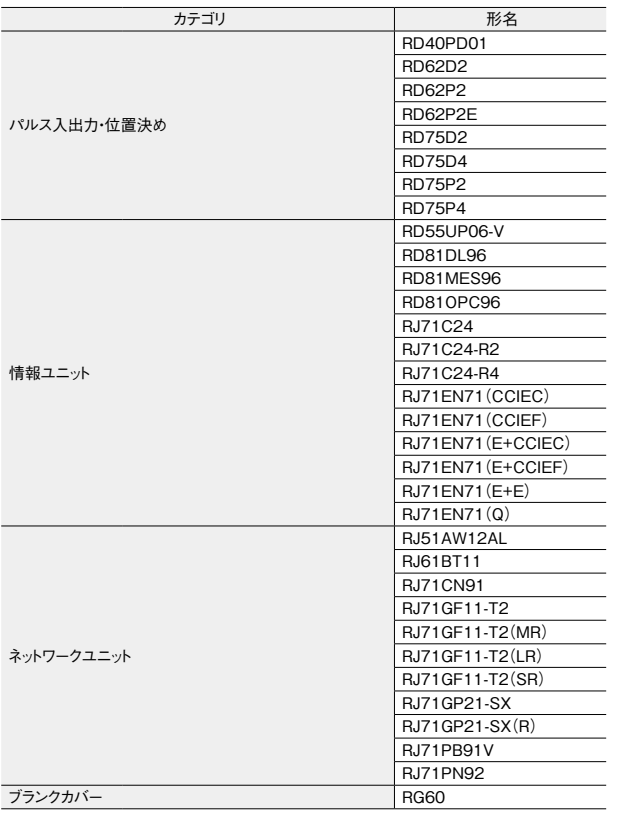

#### 対応シーケンサ(MELSEC iQ-Fシリーズ)

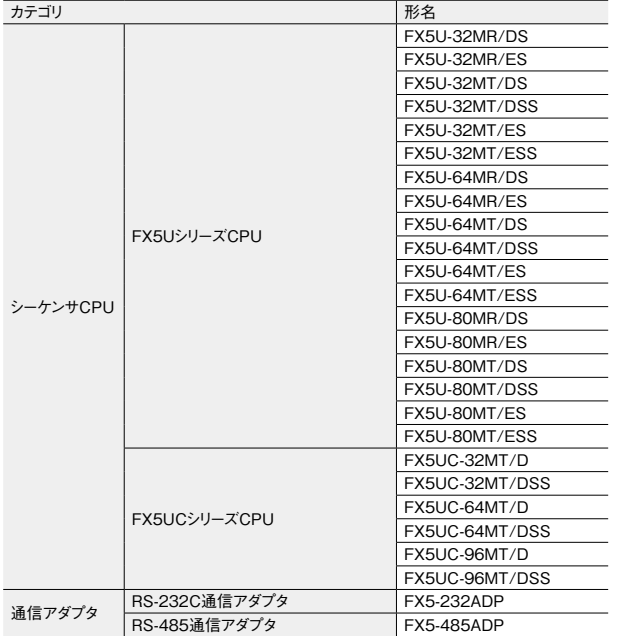

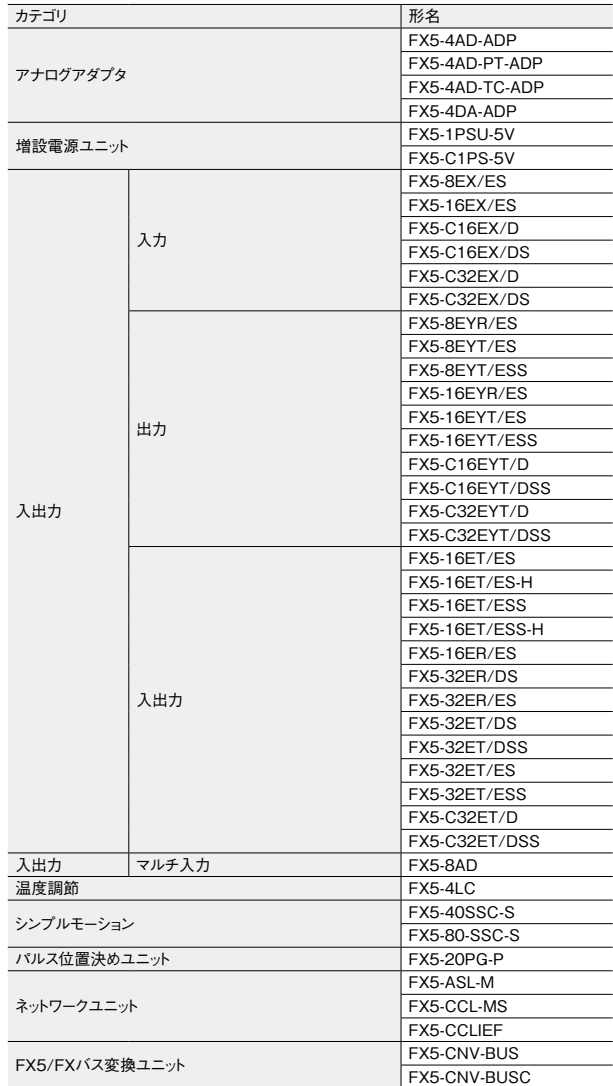

## MELSOFT Navigator 対応機種一覧

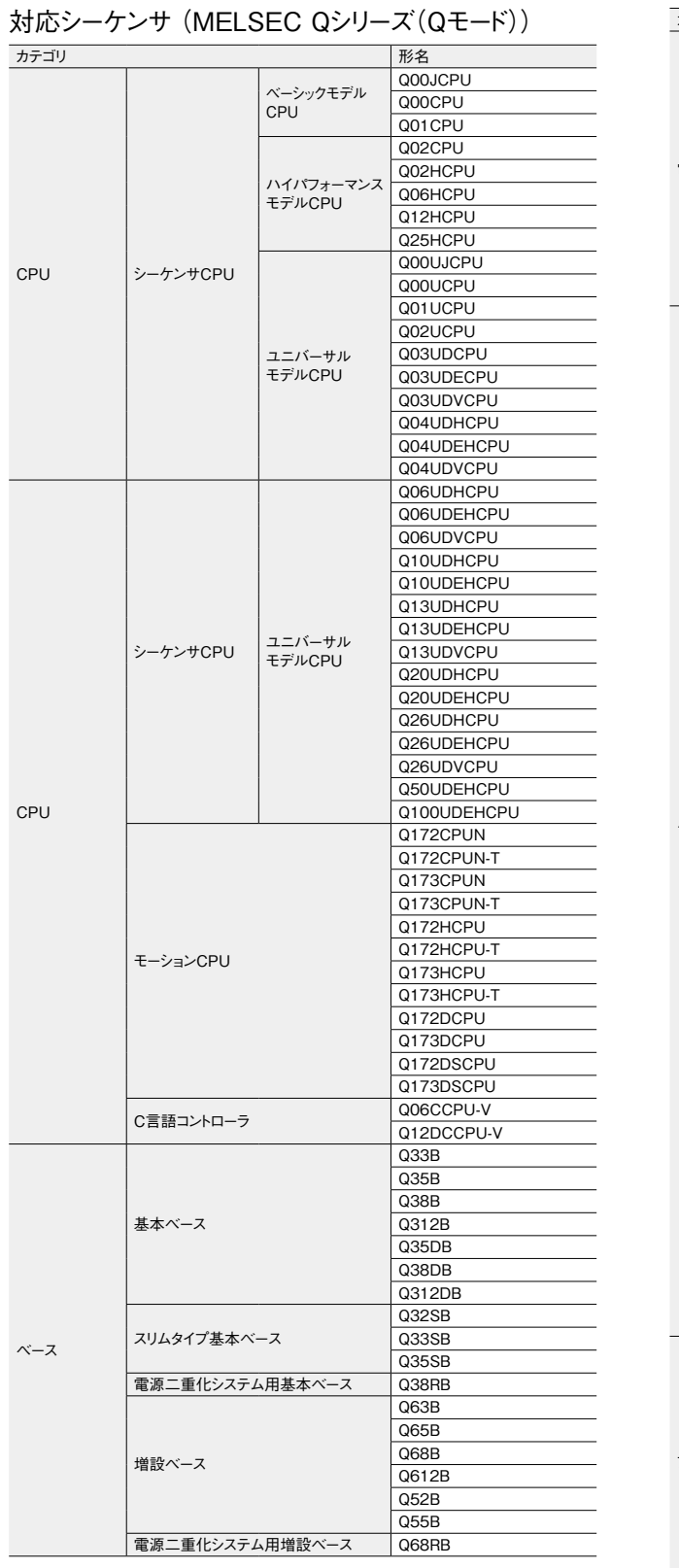

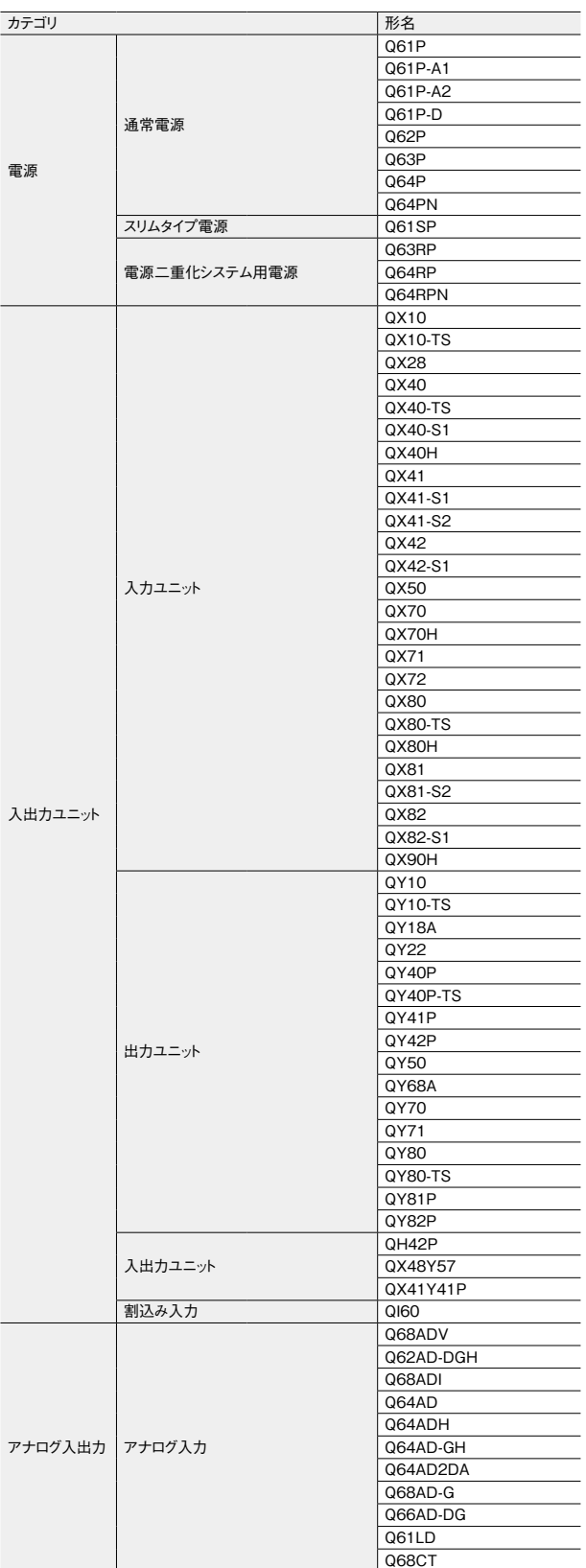

## MELSOFT Navigator 対応機種一覧

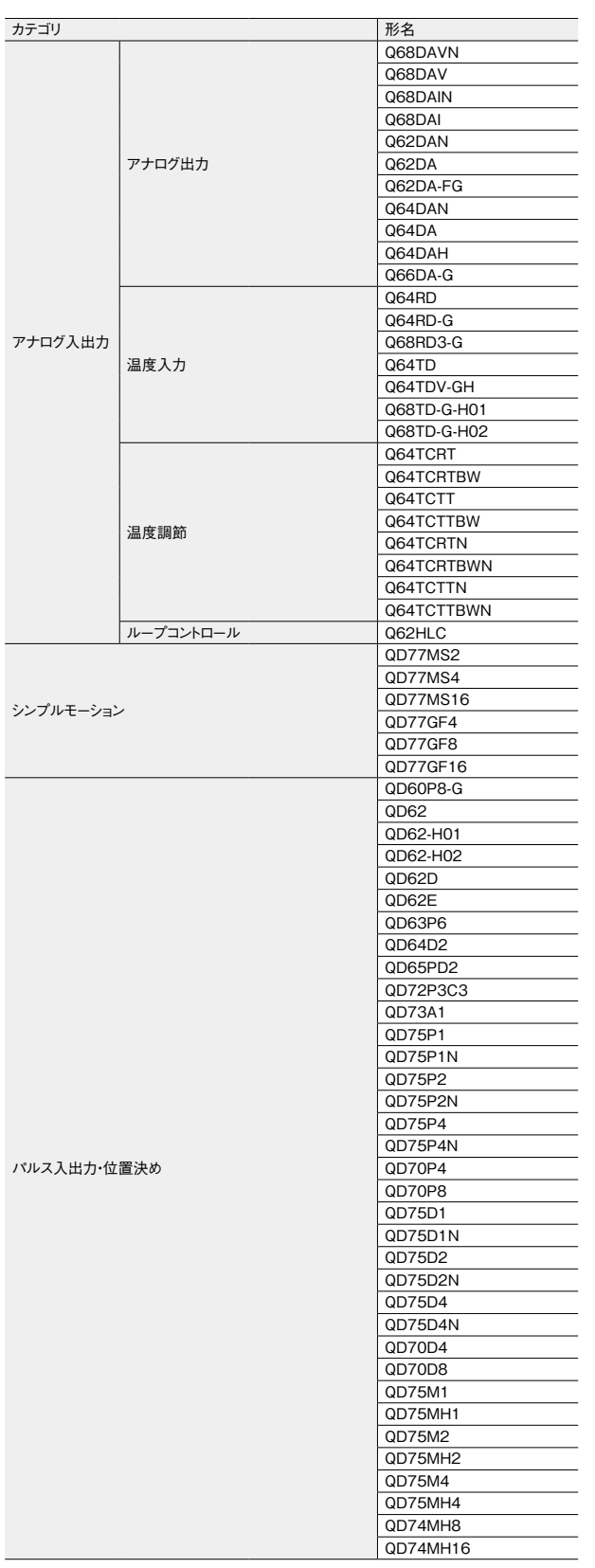

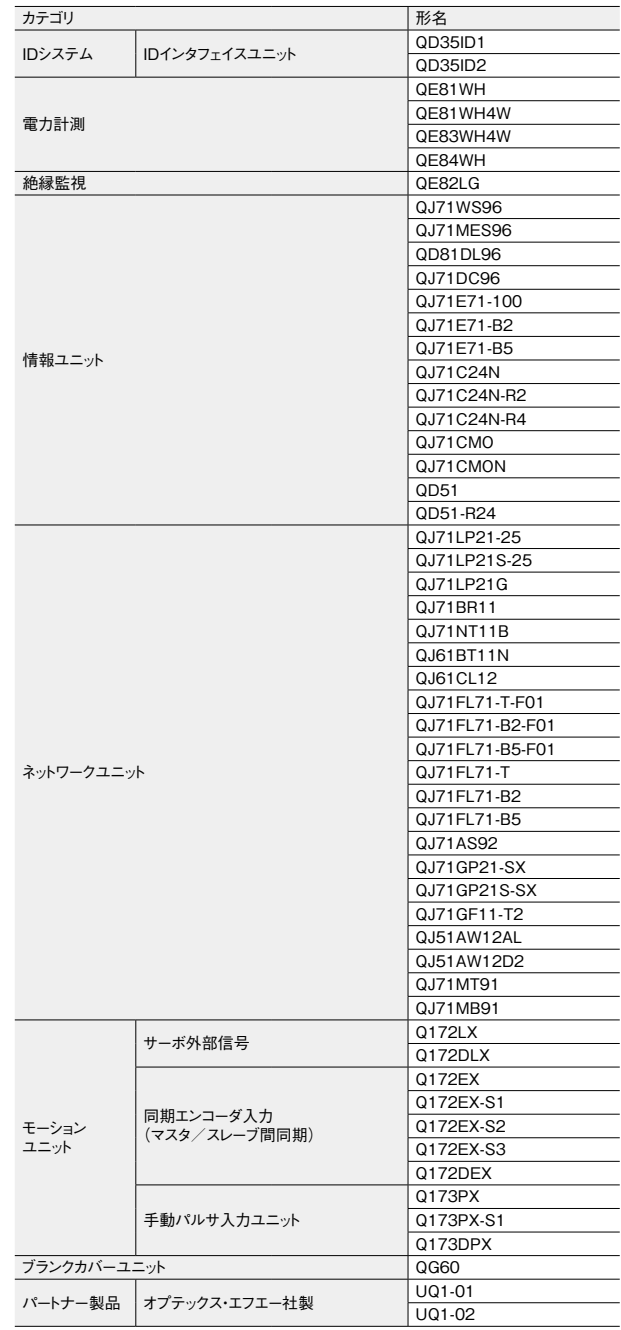

## MELSOFT Navigator 対応機種一覧

#### 対応シーケンサ(MELSEC Lシリーズ)

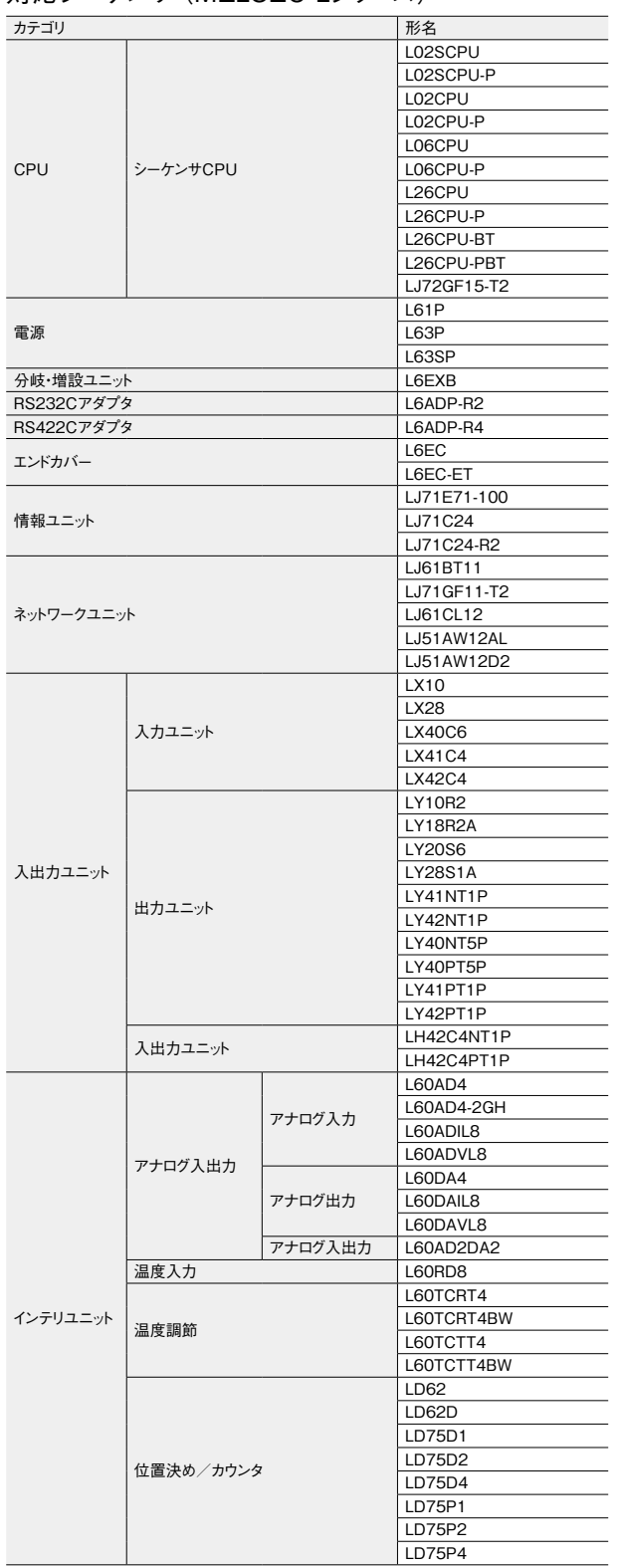

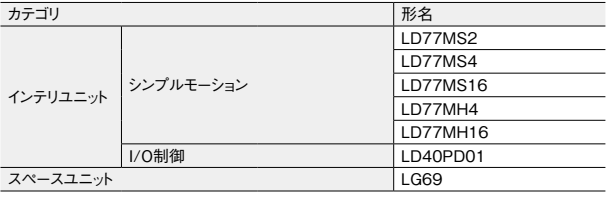

#### **GOT**

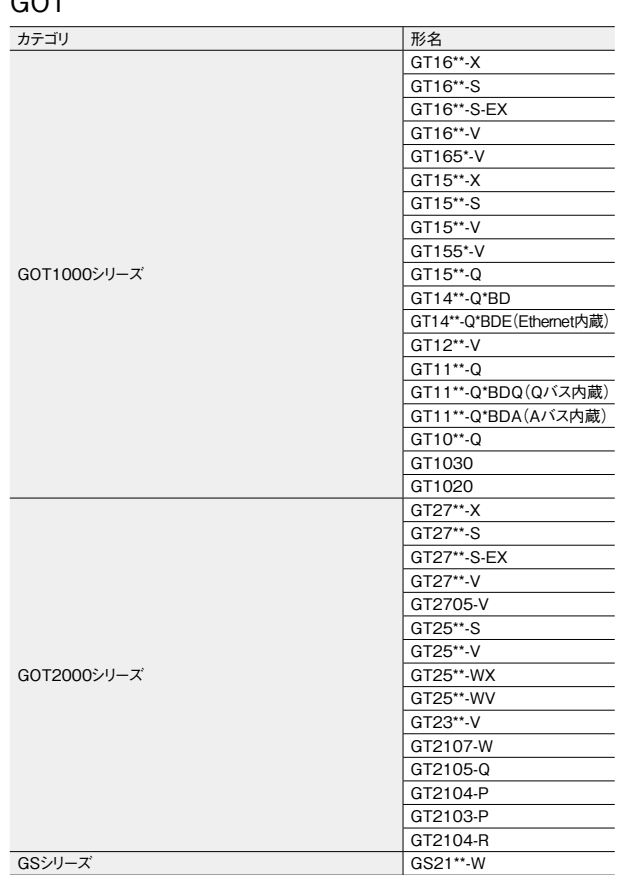

#### FXシリーズ

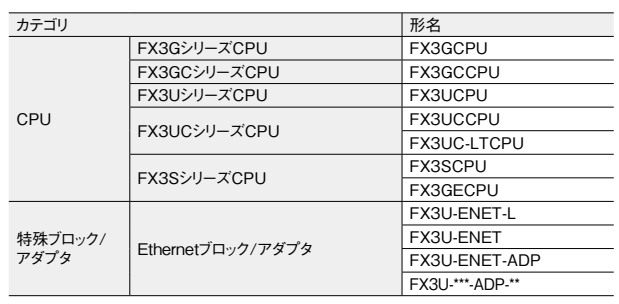

製品・セミナー情報から、各種ダウンロードサービスまで。MELSOFT Navigator、MELSOFT iQ Works のことなら、こちらへ。

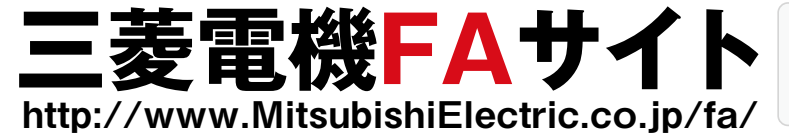

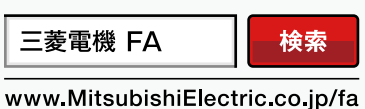

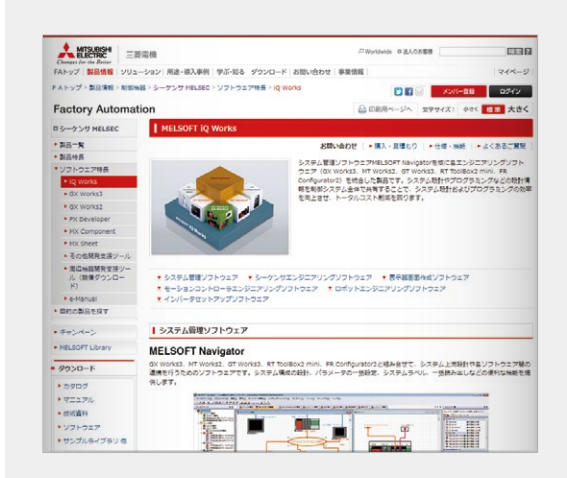

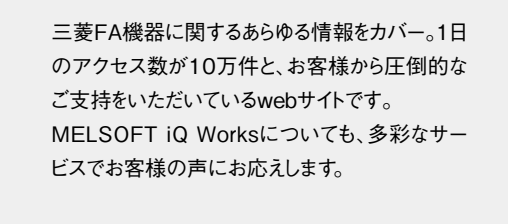

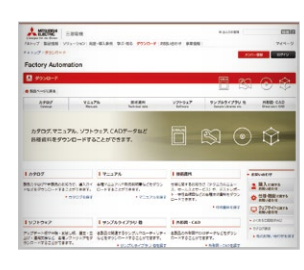

■アップデート版ダウンロード 今お使いの製品を、同一形 名内の最新バージョンに無 償でアップデートできます。

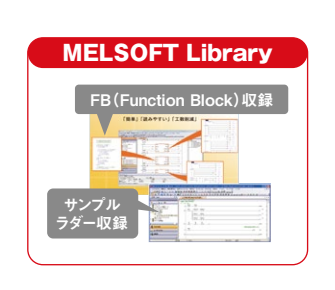

■MELSOFT Library シーケンサや表示器および 各種デバイス機器を簡単に 利用するための部品データ (FB、サンプルラダー、通信 プロトコル、プロファイルおよ びGOTサンプル画面)を収 録しています。

#### 本カタログに記載しております全商品の価格には消費税は含まれておりません。 ご購入の際には消費税が付加されますのでご承知おき願います。

Microsoft、Windowsは、米国Microsoft Corporationの米国およびその他の国における登録商標です。 Cognex、In-Sight、DataMan、VisionViewおよびUltraLightは、Cognex corporationの登録商標です。 その他、本文中における会社名、商品名は、各社の商標または登録商標です。

#### ご採 用 に際してのご注 意

この資料は、製品の代表的な特長機能を説明した資料です。使用上の制約事項、ユニット の組合せによる制約事項などが全て記載されているわけではありません。 ご採用にあたりましては、必ず製品のマニュアルをお読みいただきますようお願い申し

上げます。

当社の責に帰すことができない事由から生じた損害、当社製品の故障に起因するお客様 での機会損失、逸失利益、当社の予見の有無を問わず特別の事情から生じた損害、二次 損害、事故補償、当社製品以外への損傷およびその他の業務に対する保証については、 当社は責任を負いかねます。

#### ▲ 安全にお使いいただくために

- ●このカタログに記載された製品を正しくお使いいただくために、ご使用の前に必ず「マニュアル」
- をお読みください。 ●この製品は一般工業などを対象とした汎用品として製作されたもので、人命にかかわるような状 況下で使用される機器あるいはシステムに用いられることを目的として設計、製造されたもので はありません。
- ●この製品を原子力用、電力用、航空宇宙用、医療用、乗用移動体用の機器あるいはシス
- ー・・・・・・・・・・・・・・・・・・・・・・・・・・・・・・・・。<br>テムなど特殊用途への適用をご検討の際には、当社の営業担当窓口までご照会ください。
- ●この製品は厳重な品質管理体制の下に製造しておりますが、この製品の故障により重大な 事故または損失の発生が予測される設備への適用に際しては、バックアップやフェールセーフ 機能をシステム的に設置してください。

# CC-Link CC-Link **IE MELSOFT**

# **YOUR SOLUTION PARTNER**

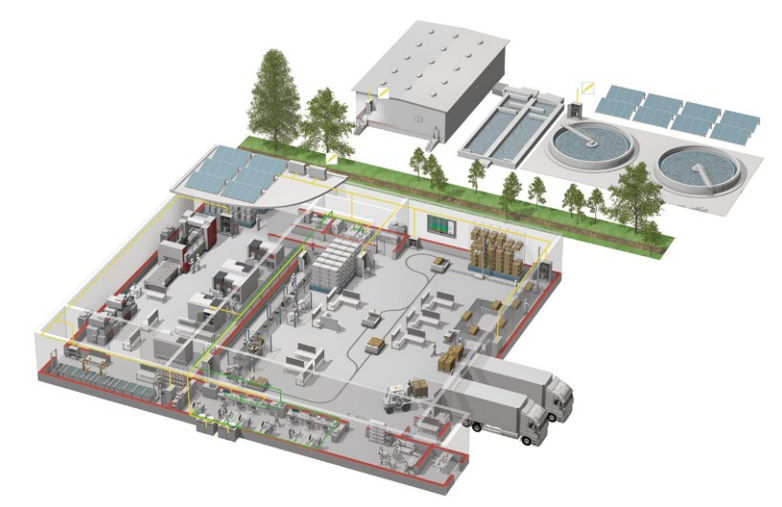

三菱電機は、シーケンサやACサーボを始めとするFA機器からCNC、放電加工機など産業メカトロニ クス製品まで、幅広いFA製品をお届けしています。

#### **生産現場で、最も信頼される ブランドを目指して**

三菱電機は、コンポーネントから加工機まで、 幅広いFA(Factory Automation)事業を 展開しています。さまざまな分野の生産シス テムを支援し、生産性向上と品質向上の実現を 目指しています。そして開発から製造、品質 管理まで一貫した体制で、お客様のニーズを いち早く取り込み、ご満足いただける製品づく りに取り組んでいます。

さらに、世界中で三菱電機独自の、グローバル ネットワークを駆使し、確かな技術と安心の サポートをご提供しています。三菱電機のFA 事業は、常にお客様との密接なコミュニケー ションに基づき、最先端のFAソリューションを ご提案し、世界のものづくりに貢献していきます。

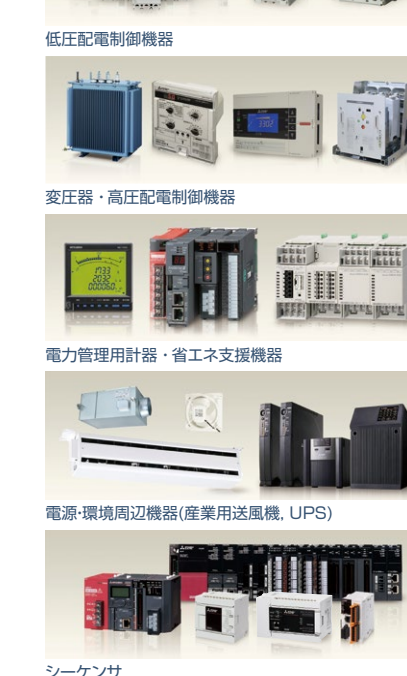

(五) tutore mari

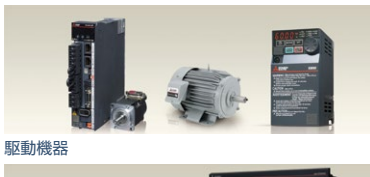

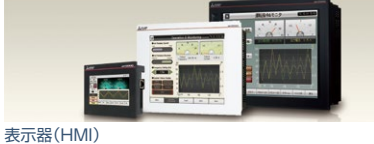

エッジコンピューティング製品

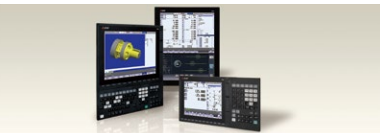

数値制御装置 (CNC)

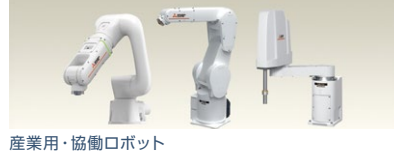

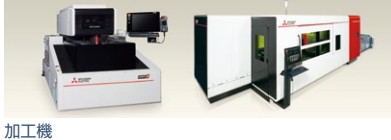

# FA統合エンジニアリングソフトウェア MELSOFT iQ Works

## 三菱電機株式会社 〒100-8310 東京都千代田区丸の内2-7-3(東京ビル)

#### お問合せは下記へどうぞ

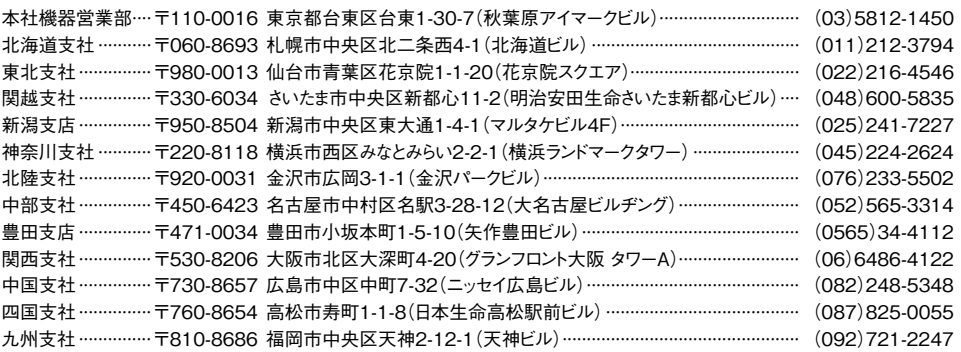

三菱電機 FA 検索 www.MitsubishiElectric.co.jp/fa インターネットによる情報サービス「三菱電機FAサイト」

三菱電機FAサイトでは、製品や事例などの技術情報に加え、トレーニングスクール情報や 登録無料! ース種お問い合わせ窓口をご提供しています。また、メンバー登録いただくとマニュアルや<br>CADデータ等のダウンロード、eラーニングなどの各種サービスをご利用いただけます。

#### 電話技術相談窓口 **受付時間**※1 **月曜~金曜 9:00~19:00、土曜・日曜・祝日 9:00~17:00**

メンバー

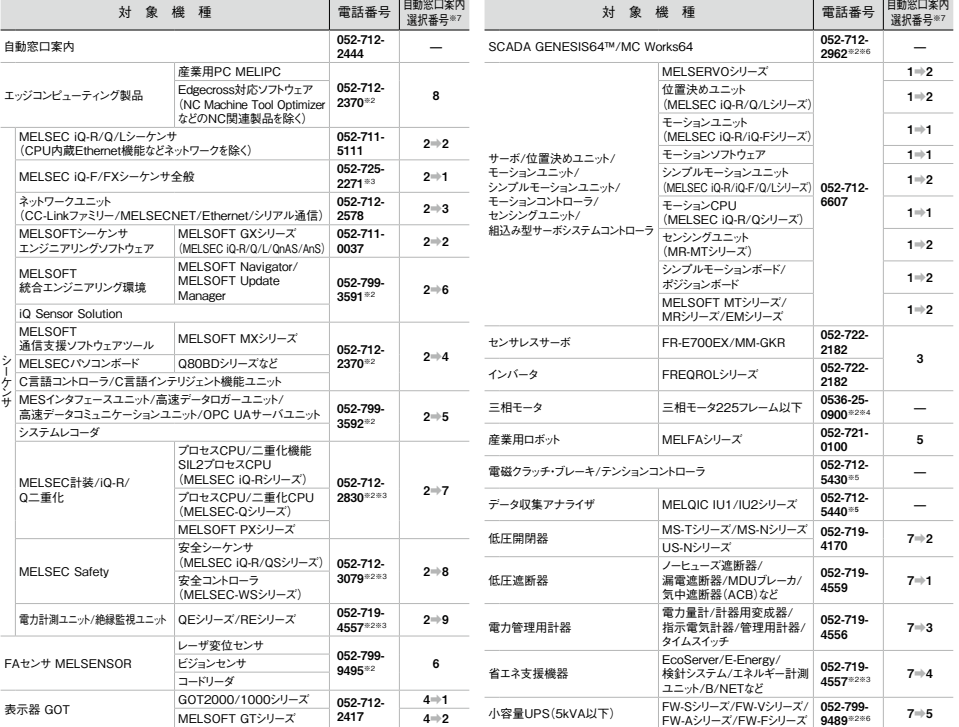

お問合せの際には、今一度電話番号をお確かめの上、お掛け間違いのないようお願いいたします。<br>※1.春季・夏季・年末年始の休日を除く ※2:土曜・日曜・祝日を除く ※3:金曜は17:00まで ※4.月曜〜木曜の9:00〜17:00と金曜の9:00〜16:30<br>※5:受付時間9:00〜17:00(土曜・日曜・祝日・当社休日を除く) ※6.月曜〜金曜の9:00〜17:00<br>※7:選択番号の入力は、自動窓口案内冒頭のお客様相談内容に関する代理店、